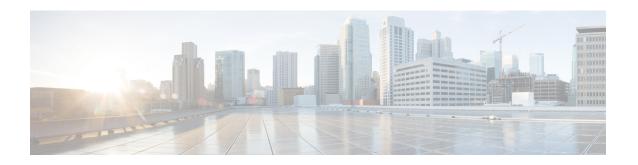

# **System Management Commands**

- arp, page 5
- boot, page 6
- cat, page 8
- clear location, page 9
- clear location statistics, page 10
- clear nmsp statistics, page 11
- clear wireless ccx statistics, page 12
- clear wireless client tsm dot11, page 13
- clear wireless location s69 statistics, page 14
- copy, page 15
- copy startup-config tftp:, page 16
- copy tftp: startup-config, page 17
- debug call-admission wireless all, page 18
- debug rfid, page 19
- debug voice diagnostics mac-address, page 20
- debug wps mfp, page 21
- delete, page 22
- dir, page 23
- emergency-install, page 25
- exit, page 27
- flash\_init, page 28
- help, page 29
- license right-to-use, page 30
- location, page 32

- location algorithm, page 36
- location expiry, page 37
- location notify-threshold, page 38
- location plm calibrating, page 39
- location rfid, page 40
- location rssi-half-life, page 41
- mac address-table move update, page 42
- mgmt\_init, page 44
- mkdir, page 45
- more, page 46
- nmsp notification interval, page 47
- no debug all, page 49
- readrtc, page 50
- rename, page 51
- reset, page 52
- rmdir, page 53
- sdm prefer, page 54
- set, page 55
- show ap name config general, page 58
- show avc client, page 60
- show avc wlan, page 61
- show cable-diagnostics tdr, page 63
- show debug, page 66
- show env, page 67
- show flow monitor, page 70
- show license right-to-use, page 72
- show location, page 74
- show location ap-detect, page 75
- show mac address-table move update, page 77
- show nmsp, page 78
- show sdm prefer, page 80
- show tech-support wireless, page 82
- show wireless ap summary (MA), page 84

- show wireless ap summary, page 85
- show wireless band-select, page 86
- show wireless client calls, page 87
- show wireless client dot11, page 88
- show wireless client location-calibration, page 89
- show wireless client probing, page 90
- show wireless client summary, page 91
- show wireless client timers, page 92
- show wireless client voice diagnostics, page 93
- show wireless country, page 94
- show wireless detail, page 97
- show wireless dtls connections, page 98
- show wireless flow-control, page 99
- show wireless flow-control statistics, page 100
- show wireless load-balancing, page 101
- show wireless mobility summary, page 102
- show wireless performance, page 103
- show wireless pmk-cache, page 104
- show wireless probe, page 105
- show wireless sip preferred-call-no, page 106
- show wireless summary, page 107
- show wireless wlan summary, page 108
- show wlan name, page 109
- shutdown, page 112
- system env temperature threshold yellow, page 113
- test cable-diagnostics tdr, page 115
- traceroute mac, page 116
- traceroute mac ip, page 119
- trapflags, page 121
- trapflags client, page 122
- type, page 123
- unset, page 124
- version, page 126

- wireless client, page 127
- wireless client mac-address deauthenticate, page 129
- wireless client mac-address, page 130
- wireless load-balancing, page 135
- wireless sip preferred-call-no, page 136
- writertc, page 137

# arp

To display the contents of the Address Resolution Protocol (ARP) table, use the **arp** command in boot loader mode.

arp [ ip\_address ]

## **Syntax Description**

ip address

(Optional) Shows the ARP table or the mapping for a specific IP address.

### **Command Default**

No default behavior or values.

### **Command Modes**

Boot loader

## **Command History**

| Release            | Modification                 |
|--------------------|------------------------------|
| Cisco IOS XE 3.3SE | This command was introduced. |

## **Usage Guidelines**

The ARP table contains the IP-address-to-MAC-address mappings.

## **Examples**

This example shows how to display the ARP table:

Switch: arp 172.20.136.8

arp'ing 172.20.136.8... 172.20.136.8 is at 00:1b:78:d1:25:ae, via port 0

# boot

To load and boot an executable image and display the command-line interface (CLI), use the **boot** command in boot loader mode.

**boot** [**-post** | **-n** | **-p** | *flag*] *filesystem:/file-url...* 

### **Syntax Description**

| -post       | (Optional) Run the loaded image with an extended or comprehensive power-on self-test (POST). Using this keyword causes POST to take longer to complete. |
|-------------|----------------------------------------------------------------------------------------------------|
| -n          | (Optional) Pause for the Cisco IOS Debugger immediately after launching.                                                                                |
| -р          | (Optional) Pause for the JTAG Debugger right after loading the image.                                                                                   |
| filesystem: | Alias for a file system. Use <b>flash:</b> for the system board flash device; use <b>usbflash0:</b> for USB memory sticks.                              |
| /file-url   | Path (directory) and name of a bootable image. Separate image names with a semicolon.                                                                   |

### **Command Default**

No default behavior or values.

### **Command Modes**

Boot loader

### **Command History**

| Release            | Modification                 |
|--------------------|------------------------------|
| Cisco IOS XE 3.3SE | This command was introduced. |

### **Usage Guidelines**

When you enter the **boot** command without any arguments, the switch attempts to automatically boot the system by using the information in the BOOT environment variable, if any.

If you supply an image name for the *file-url* variable, the **boot** command attempts to boot the specified image.

When you specify boot loader **boot** command options, they are executed immediately and apply only to the current boot loader session.

These settings are not saved for the next boot operation.

Filenames and directory names are case sensitive.

### **Examples**

This example shows how to boot the switch using the *new-image.bin* image:

Switch: set BOOT flash:/new-images/new-image.bin

Switch: boot

After entering this command, you are prompted to start the setup program.

# cat

To display the contents of one or more files, use the **cat** command in boot loader mode.

cat filesystem:/file-url...

### **Syntax Description**

| filesystem: | Specifies a file system.                                                                              |
|-------------|----------------------------------------------------------------------------------------------------|
| /file-url   | Specifies the path (directory) and name of the files to display. Separate each filename with a space. |

### **Command Default**

No default behavior or values.

### **Command Modes**

Boot loader

### **Command History**

| Release            | Modification                 |
|--------------------|------------------------------|
| Cisco IOS XE 3.3SE | This command was introduced. |

# **Usage Guidelines**

Filenames and directory names are case sensitive.

If you specify a list of files, the contents of each file appears sequentially.

## **Examples**

This example shows how to display the contents of an image file:

```
Switch: cat flash:image_file_name
version_suffix: universal-122-xx.SEx
version_directory: image_file_name
image_system_type_id: 0x00000002
image_name: image_file_name.bin
ios_image_file_size: 8919552
total_image_file_size: 11592192
image_feature: IP|LAYER_3|PLUS|MIN_DRAM_MEG=128
image_family: family
stacking_number: 1.34
board_ids: 0x00000068 0x00000069 0x0000006a 0x0000006b
info_end:
```

# clear location

To clear a specific radio frequency identification (RFID) tag or all of the RFID tags information in the entire database, use the **clear location** command in EXEC mode.

clear location [mac-address mac-address | rfid]

## **Syntax Description**

| mac-address mac-address | MAC address of a specific RFID tag.             |
|-------------------------|-------------------------------------------------|
| rfid                    | Specifies all of the RFID tags in the database. |

**Command Default** 

No default behavior or values.

**Command Modes** 

User EXEC

Privileged EXEC

## **Command History**

| Release            | Modification                 |
|--------------------|------------------------------|
| Cisco IOS XE 3.3SE | This command was introduced. |

## **Examples**

This example shows how to clear information about all of the RFID tags in the database:

Switch> clear location rfid

# clear location statistics

To clear radio-frequency identification (RFID) statistics, use the **clear location statistics** command in EXEC mode.

clear location statistics

**Syntax Description** This command has no arguments or keywords.

**Command Default** No default behavior or values.

**Command Modes** User EXEC

Privileged EXEC

**Command History** 

| Release            | Modification                 |
|--------------------|------------------------------|
| Cisco IOS XE 3.3SE | This command was introduced. |

**Examples** The following is sample output from the **clear location rfid** command and shows how to clear RFID statistics:

Switch> clear location statistics

# clear nmsp statistics

To clear the Network Mobility Services Protocol (NMSP) statistics, use the **clear nmsp statistics** command in EXEC mode.

clear nmsp statistics

**Syntax Description** This command has no arguments or keywords.

**Command Default** No default behavior or values.

**Command Modes** User Exec

Privileged EXEC

### **Command History**

| Release            | Modification                 |
|--------------------|------------------------------|
| Cisco IOS XE 3.3SE | This command was introduced. |

### **Examples**

The following is sample output from the **clear nmsp statistics** command and shows how to clear all statistics about NMSP information exchanged between the controller and the connected Cisco Mobility Services Engine (MSE):

Switch> clear nmsp statistics

# clear wireless ccx statistics

To clear CCX statistics, use the **clear wireless ccx statistics** command in EXEC mode.

clear wireless ccx statistics

**Syntax Description** This command has no arguments or keywords.

**Command Default** No default behavior or values.

**Command Modes** User EXEC

Privileged EXEC

### **Command History**

| Release            | Modification                 |
|--------------------|------------------------------|
| Cisco IOS XE 3.3SE | This command was introduced. |

# **Examples**

The following is sample output from the **clear wireless ccx statistics** command and shows how to clear all collected statistics about CCX clients:

Switch> clear wireless ccx statistics

# clear wireless client tsm dot11

To clear the traffic stream metrics (TSM) statistics for a particular access point or all of the access points to which this client is associated, use the **clear wireless client tsm dot11** command in EXEC mode.

clear wireless client tsm dot11 {24ghz| 5ghz} client-mac-addr {all| name ap-name}

### **Syntax Description**

| 24ghz           | Specifies the 802.11a network.            |  |
|-----------------|-------------------------------------------|--|
| 5ghz            | Specifies the 802.11b network.            |  |
| client-mac-addr | MAC address of the client.                |  |
| all             | Specifies all access points.              |  |
| name ap-name    | Name of a Cisco lightweight access point. |  |

**Command Default** 

No default behavior or values.

**Command Modes** 

User EXEC

Privileged EXEC

### **Command History**

| Release            | Modification                 |
|--------------------|------------------------------|
| Cisco IOS XE 3.3SE | This command was introduced. |

## **Examples**

The following is sample output from the **clear wireless client tsm dot11** command and shows how to clear the TSM for the MAC address 00:40:96:a8:f7:98 on all of the access points 5-GHz radios where this client is known:

Switch> clear wireless client tsm dot11 5ghz 00:40:96:a8:f7:98 all

# clear wireless location s69 statistics

To clear statistics about S69 exchanges with CCXv5 clients, use the **clear wireless location s69 statistics** command in EXEC mode.

clear wireless location s69 statistics

**Syntax Description** This command has no arguments or keywords.

**Command Default** No default behavior or values.

**Command Modes** User EXEC

Privileged EXEC

### **Command History**

| Release            | Modification                 |
|--------------------|------------------------------|
| Cisco IOS XE 3.3SE | This command was introduced. |

### **Usage Guidelines**

S69 messages are exchanged between CCXv5 clients and the wireless infrastructure. The CCXv5 client uses S69 message to request location information, that is then returned by the wireless infrastructure through a S69 response message.

### **Examples**

The following is sample output from the **clear wireless location s69 statistics** command and shows how to clear statistics about S69 exchanges with CCXv5 clients:

Switch> clear wireless location s69 statistics

# copy

To copy a file from a source to a destination, use the **copy** command in boot loader mode.

copy filesystem:/source-file-url filesystem:/destination-file-url

## Syntax Description

| filesystem:           | Alias for a file system. Use usbflash0: for USB memory sticks. |
|-----------------------|----------------------------------------------------------------|
| /source-file-url      | Path (directory) and filename (source) to be copied.           |
| /destination-file-url | Path (directory) and filename of the destination.              |

### **Command Default**

No default behavior or values.

### **Command Modes**

Boot loader

### **Command History**

| Release            | Modification                 |
|--------------------|------------------------------|
| Cisco IOS XE 3.3SE | This command was introduced. |

### **Usage Guidelines**

Filenames and directory names are case sensitive.

Directory names are limited to 127 characters between the slashes (/); the name cannot contain control characters, spaces, deletes, slashes, quotes, semicolons, or colons.

Filenames are limited to 127 characters; the name cannot contain control characters, spaces, deletes, slashes, quotes, semicolons, or colons.

If you are copying a file to a new directory, the directory must already exist.

## **Examples**

This example shows how to copy a file at the root:

```
Switch: copy usbflash0:test1.text usbflash0:test4.text
File "usbflash0:test1.text" successfully copied to "usbflash0:test4.text"
```

You can verify that the file was copied by entering the **dir** *filesystem*: boot loader command.

# copy startup-config tftp:

To copy the configuration settings from a switch to a TFTP server, use the **copy startup-config tftp:** command in Privileged EXEC mode.

copy startup-config tftp: remote host {ip-address}/{name}

### **Syntax Description**

| . 1 .       | (· 11 )/( )         |  |
|-------------|---------------------|--|
| remote host | {ip-address}/{name} |  |

Host name or IP-address of Remote host.

**Command Default** 

No default behavior or values.

**Command Modes** 

Privileged EXEC

### **Command History**

| Release                   | Modification                 |
|---------------------------|------------------------------|
| Cisco IOS XE Release 16.1 | This command was introduced. |

### **Usage Guidelines**

To copy your current configurations from the switch, run the command **copy startup-config tftp:** and follow the instructions. The configurations are copied onto the TFTP server.

Then, login to another switch and run the command **copy tftp: startup-config** and follow the instructions. The configurations are now copied onto the other switch.

### **Examples**

This example shows how to copy the configuration settings onto a TFTP server:

Switch: copy startup-config tftp:
Address or name of remote host []?

# copy tftp: startup-config

To copy the configuration settings from a TFTP server onto a new switch, use the **copy tftp: startup-config** command in Privileged EXEC mode on the new switch.

copy tftp: startup-config remote host {ip-address}/{name}

### **Syntax Description**

| remote host {ip-address}/{name} | Host name or IP-address of Remote host. |
|---------------------------------|-----------------------------------------|
|---------------------------------|-----------------------------------------|

### **Command Default**

No default behavior or values.

#### **Command Modes**

Privileged EXEC

### **Command History**

| Release                   | Modification                 |
|---------------------------|------------------------------|
| Cisco IOS XE Release 16.1 | This command was introduced. |

### **Usage Guidelines**

After the configurations are copied, to save your configurations, use **write memory** command and then either reload the switch or run the **copy startup-config running-config** command.

# **Examples**

This example shows how to copy the configuration settings from the TFTP server onto a switch:

Switch: copy tftp: startup-config Address or name of remote host []?

# debug call-admission wireless all

To enable debugging of the wireless Call Admission Control (CAC) feature, use the **debug call-admission** wireless all command in privileged EXEC mode. To disable debugging, use the **no** form of this command.

debug call-admission wireless all [switch switch]
no debug call-admission wireless all [switch switch]

# **Syntax Description**

| switch | Configures debugging options for all wireless CAC messages associated to a |
|--------|----------------------------------------------------------------------------|
|        | particular switch.                                                         |

**Command Default** 

No default behavior or values.

**Command Modes** 

Privileged EXEC

### **Command History**

| Release            | Modification                 |
|--------------------|------------------------------|
| Cisco IOS XE 3.3SE | This command was introduced. |

# **Examples**

The following is sample output from the **debug call-admission wireless switch** command and shows how to enable debugging options for CAC messages:

Switch# debug call-admission wireless switch 1 all

# debug rfid

To configure radio-frequency identification (RFID) debug options, use the **debug rfid** command in privileged EXEC mode. To disable debugging, use the **no** form of this command.

debug rfid {debug\_leaf\_name| all | detail |error|nmsp|receive}[filter|switch switch]

no debug rfid {debug\_leaf\_name| all | detail | error | nmsp | receive}[filter | switch switch]

### **Syntax Description**

| debug_leaf_name | Debug leaf name.                                                                 |
|-----------------|----------------------------------------------------------------------------------|
| all             | Configures debugging of all RFID.                                                |
| detail          | Configures debugging of RFID detail.                                             |
| error           | Configures debugging of RFID error messages.                                     |
| nmsp            | Configures debugging of RFID Network Mobility Services Protocol (NMSP) messages. |
| receive         | Configures debugging of incoming RFID tag messages.                              |
| filter          | Debug flag filter name.                                                          |
| switch switch   | Configures RFID debugging for switch.                                            |

### **Command Default**

No default behavior or values.

#### **Command Modes**

Privileged EXEC

### **Command History**

| Release            | Modification                 |
|--------------------|------------------------------|
| Cisco IOS XE 3.3SE | This command was introduced. |

### **Examples**

OL-30582-01

The following is sample output from the **debug rfid** command and shows how to enable debugging of RFID error messages:

Switch# debug rfid error switch 1

# debug voice diagnostics mac-address

To enable debugging of voice diagnostics for voice clients, use the **debug voice diagnostics mac-address** command in privileged EXEC mode. To disable debugging, use the **no** form of this command.

debug voice diagnostics mac-address mac-address l verbose mac-address mac-address verbose nodebug voice diagnostics mac-address mac-address l verbose mac-address mac-address verbose

### **Syntax Description**

| voice diagnostics                                  | Configures voice debugging for voice clients. |
|----------------------------------------------------|-----------------------------------------------|
| mac-address mac-address 1 mac-address mac-address2 | Specifies MAC addresses of the voice clients. |
| verbose                                            | Enables verbose mode for voice diagnostics.   |

**Command Default** 

No default behavior or values.

**Command Modes** 

Privileged EXEC

### **Command History**

| Release            | Modification                 |
|--------------------|------------------------------|
| Cisco IOS XE 3.3SE | This command was introduced. |

### **Examples**

The following is sample output from the **debug voice diagnostics mac-address** command and shows how to enable debugging of voice diagnostics for voice client with MAC address of 00:1f:ca:cf:b6:60:

Switch# debug voice diagnostics mac-address 00:1f:ca:cf:b6:60

# debug wps mfp

To enable WPS MFP debugging options, use the **debug wps mfp** command in privileged EXEC mode. To disable debugging, use the no form of this command.

debug wps mfp {all | capwap| client | detail| mm| report}[switch switch]

### **Syntax Description**

| wps mfp       | Configures WPS MFP debugging options.              |
|---------------|----------------------------------------------------|
| all           | Displays all WPS MFP debugging messages.           |
| capwap        | Displays MFP messages.                             |
| client        | Displays client MFP messages.                      |
| detail        | Displays detailed MFP CAPWAP messages.             |
| mm            | Displays MFP mobility (inter-controller) messages. |
| report        | Displays MFP reports.                              |
| switch switch | Displays the WPS MFP debugging for the switch.     |

### **Command Default**

No default behavior or values.

### **Command Modes**

Privileged EXEC

# **Command History**

| Release            | Modification                 |
|--------------------|------------------------------|
| Cisco IOS XE 3.3SE | This command was introduced. |

# **Examples**

This example shows how to enable WPS MFP debugging options for client:

Switch# debug wps mfp client switch 1

# delete

To delete one or more files from the specified file system, use the **delete** command in boot loader mode.

delete filesystem:/file-url...

### **Syntax Description**

| filesystem: | Alias for a file system. Use <b>usbflash0:</b> for USB memory sticks.         |
|-------------|-------------------------------------------------------------------------------|
| /file-url   | Path (directory) and filename to delete. Separate each filename with a space. |

### **Command Default**

No default behavior or values.

### **Command Modes**

Boot loader

### **Command History**

| Release            | Modification                 |
|--------------------|------------------------------|
| Cisco IOS XE 3.3SE | This command was introduced. |

### **Usage Guidelines**

Filenames and directory names are case sensitive.

The switch prompts you for confirmation before deleting each file.

### **Examples**

This example shows how to delete two files:

```
Switch: delete usbflash0:test2.text usbflash0:test5.text
Are you sure you want to delete "usbflash0:test2.text" (y/n)?y
File "usbflash0:test2.text" deleted
Are you sure you want to delete "usbflash0:test5.text" (y/n)?y
File "usbflash0:test2.text" deleted
```

You can verify that the files were deleted by entering the dir usbflash0: boot loader command.

# dir

To display the list of files and directories on the specified file system, use the **dir** command in boot loader mode.

dir filesystem:/file-url

# **Syntax Description**

| filesystem: | Alias for a file system. Use <b>flash:</b> for the system board flash device; use <b>usbflash0:</b> for USB memory sticks.               |
|-------------|----------------------------------------------------------------------------------------------------|
| /file-url   | (Optional) Path (directory) and directory name that contain the contents you want to display. Separate each directory name with a space. |

### **Command Default**

No default behavior or values.

### **Command Modes**

Boot Loader

Privileged EXEC

### **Command History**

| Release            | Modification                 |
|--------------------|------------------------------|
| Cisco IOS XE 3.3SE | This command was introduced. |

### **Usage Guidelines**

Directory names are case sensitive.

### **Examples**

This example shows how to display the files in flash memory:

```
Switch: dir flash:
Directory of flash:/
   2 -rwx
                  561
                        Mar 01 2013 00:48:15
                                             express setup.debug
      -rwx
              2160256
                        Mar 01 2013 04:18:48
                                              c2960x-dmon-mz-150-2r.EX
    4 -rwx
                 1048
                        Mar 01 2013 00:01:39 multiple-fs
   6 drwx
                  512
                                              c2960x-universalk9-mz.150-2.EX
                        Mar 01 2013 23:11:42
  645 drwx
                  512
                        Mar 01 2013 00:01:11
                                              dc profile dir
   647 -rwx
                        Mar 01 2013 01:14:05
                                             config.text
                        Mar 01 2013 00:01:39 private-config.text
  648 -rwx
  96453632 bytes available (25732096 bytes used)
```

# Table 1: dir Field Descriptions

| Field | Description               |
|-------|---------------------------|
| 2     | Index number of the file. |

| Field         | Description                                                |
|---------------|------------------------------------------------------------|
| -rwx          | File permission, which can be any or all of the following: |
|               | • d—directory                                              |
|               | • r—readable                                               |
|               | • w—writable                                               |
|               | • x—executable                                             |
|               |                                                            |
| 1644045       | Size of the file.                                          |
| <date></date> | Last modification date.                                    |
| env_vars      | Filename.                                                  |

# emergency-install

To perform an emergency installation on your system, use the **emergency-install** command in boot loader mode.

emergency-install url://<url>

### **Syntax Description**

| <1\            | URL and name of the file containing the emergency installation bundle image.   |
|----------------|--------------------------------------------------------------------------------|
| < <i>url</i> > | UKI, and name of the title confaining the emergency installation blindle image |
| vvi v          | orth and name of the fire containing the emergency instantation canale image.  |

### **Command Default**

No default behavior or values.

#### **Command Modes**

Boot loader

#### **Command History**

| Release            | Modification                 |
|--------------------|------------------------------|
| Cisco IOS XE 3.3SE | This command was introduced. |

### **Usage Guidelines**

The boot flash is erased during the installation operation.

### **Examples**

This example shows how to perform the emergency install operation using the contents of an image file:

```
Switch: emergency-install tftp:<url>
The bootflash will be erased during install operation, continue (y/n)?y
Starting emergency recovery (tftp:<url> ...
Reading full image into memory......done
Nova Bundle Image
Kernel Address : 0x6042d5c8
Kernel Size : 0x317ccc/3243212
Initramfs Address: 0x60745294
Initramfs Size : 0xdc6774/14444404
Compression Format: .mzip
Bootable image at 0 ram:0x6042d5c8
Bootable image segment 0 address range [0x81100000, 0x81b80000] is in range
[0x80180000, 0x90000000].
File "sda9:c3850-recovery.bin" uncompressed and installed, entry point: 0x811060f0
Loading Linux kernel with entry point 0x811060f0 ...
Bootloader: Done loading app on core mask: 0xf
### Launching Linux Kernel (flags = 0x5)
Initiating Emergency Installation of bundle
tftp:<url>
```

```
Downloading bundle tftp:<url>...
Validating bundle tftp:<url>...
Installing bundle tftp:<url>...
Verifying bundle tftp:<url>.
Package cat3k caa-base.SPA.03.02.00SE.pkg is Digitally Signed
Package cat3k_caa-drivers.SPA.03.02.00.SE.pkg is Digitally Signed Package cat3k_caa-infra.SPA.03.02.00SE.pkg is Digitally Signed Package cat3k_caa-iosd-universalk9.SPA.150-1.EX.pkg is Digitally Signed
Package cat3k caa-platform.SPA.03.02.00.SE.pkg is Digitally Signed
Package cat3k caa-wcm.SPA.10.0.100.0.pkg is Digitally Signed
Preparing flash...
Syncing device...
Emergency Install successful... Rebooting
Restarting system.\ufffd
Booting...(use DDR clock 667 MHz)Initializing and Testing RAM
Memory Test Pass!
Base ethernet MAC Address: 20:37:06:ce:25:80
Initializing Flash...
flashfs[7]: 0 files, 1 directories
flashfs[7]: 0 orphaned files, 0 orphaned directories
flashfs[7]: Total bytes: 6784000
flashfs[7]: Bytes used: 1024
flashfs[7]: Bytes available: 6782976
flashfs[7]: flashfs fsck took 1 seconds....done Initializing Flash.
The system is not configured to boot automatically. The
following command will finish loading the operating system
software:
    boot
```

# exit

To return to the previous mode or exit from the CLI EXEC mode, use the exit command.

exit

**Syntax Description** This command has no arguments or keywords.

**Command Default** No default behavior or values.

**Command Modes** Privileged EXEC

Global configuration

# **Command History**

| Release            | Modification                 |
|--------------------|------------------------------|
| Cisco IOS XE 3.3SE | This command was introduced. |

**Examples** This example shows how to exit the configuration mode:

Switch(config)# exit

Switch#

# flash\_init

To initialize the flash: file system, use the **flash\_init** command in boot loader mode.

flash\_init

**Syntax Description** 

This command has no arguments or keywords.

**Command Default** 

The flash: file system is automatically initialized during normal system operation.

**Command Modes** 

Boot loader

## **Command History**

| Release            | Modification                 |
|--------------------|------------------------------|
| Cisco IOS XE 3.3SE | This command was introduced. |

### **Usage Guidelines**

During the normal boot process, the flash: file system is automatically initialized.

Use this command to manually initialize the flash: file system. For example, you use this command during the recovery procedure for a lost or forgotten password.

# help

To display the available commands, use the **help** command in boot loader mode.

help

**Syntax Description** 

This command has no arguments or keywords.

**Command Default** 

No default behavior or values.

**Command Modes** 

Boot loader

## **Command History**

| Release            | Modification                 |
|--------------------|------------------------------|
| Cisco IOS XE 3.3SE | This command was introduced. |

## **Examples**

This example shows how to display a list of available boot loader commands:

```
Switch:help
? -- Present list of available commands
arp -- Show arp table or arp-resolve an address
boot -- Load and boot an executable image
cat -- Concatenate (type) file(s)
copy -- Copy a file
delete -- Delete file(s)
dir -- List files in directories
emergency-install -- Initiate Disaster Recovery
...
...
unset -- Unset one or more environment variables
version -- Display boot loader version
```

# license right-to-use

To configure right-to-use access point adder licenses on the switch, use the **license right-to-use** command in privileged EXEC mode.

license right-to-use {activate | deactivate} apcount | ipbase | ipservices | lanbase

### **Syntax Description**

| A ativiated normaniant or avaluation                         |
|--------------------------------------------------------------|
| Activates permanent or evaluation ap-count licenses.         |
| Deactivates permanent or evaluation ap-count licenses.       |
| Specifies the number of ap-count licenses added.             |
| You can configure the number of adder licenses from 5 to 50. |
| Activates ipbase licenses on the switch.                     |
| Activates ipservices licenses on the switch.                 |
| Activates lanbase licenses on the switch.                    |
|                                                              |

### **Syntax Description**

This command has no arguments or keywords.

### **Command Default**

No default behavior or values.

### **Command Modes**

Privileged EXEC

### **Command History**

| Release            | Modification                 |
|--------------------|------------------------------|
| Cisco IOS XE 3.3SE | This command was introduced. |

### **Examples**

This example shows how to activate an ap-count evaluation license:

Switch# license right-to-use activate apcount evaluation  ${\tt Switch\#}$  end

OL-30582-01

This example shows how to activate an ap-count permanent license:

```
Switch# license right-to-use deactivate apcount evaluation {\tt Switch\#} end
```

This example shows how to add a new ap-count license:

```
Switch# license right-to-use activate apcount 500 slot 1
Switch# end
```

# **location**

To configure location information for an endpoint, use the **location** command in global configuration mode. To remove the location information, use the **no** form of this command.

location {admin-tag string| algorithm| civic-location identifier {host| id}| civic-location identifier {host| id}| elin-location {string |identifier id}|

 $\begin{array}{l} \textbf{expiry} \{\textbf{calibrating-client} \textit{timeout-value} | \textbf{client} \textit{timeout-value} | \textbf{rouge-aps} \textit{timeout-value} | \textbf{tags} \textit{timeout-value} | \textbf{geo-location identifier} \{\textbf{host} | id\} | \textbf{notify-threshold} \{\textbf{client} \textit{db} | \textbf{rouge-aps} \textit{db} | \textbf{tags} \textit{db} | \textbf{plm} \{\textbf{calibrating} | \textbf{multiband} | \textbf{uniband} \} | \textbf{client} \textit{burst-interval} \} | \textbf{prefer} \{\textbf{cdp weight} \textit{priority-value} | \textbf{lldp-med weight} \textit{priority-value} \} | \textbf{rfid} \{\textbf{status} | \textbf{timeout-value} | \textbf{vendor-namen} \} | \textbf{rssi-half-life} \} \\ \textbf{calibrating-client} \textit{seconds} | \textbf{client} \textit{seconds} | \textbf{rogue-aps} \textit{seconds} \} \\ \end{array}$ 

no location {admin-tag string| algorithm| civic-location identifier {host| id}| civic-location identifier {host| id}| elin-location {string |identifier id}|

 $\begin{array}{l} \textbf{expiry} \{\textbf{calibrating-client} \textit{timeout-value} | \textbf{client} \textit{timeout-value} | \textbf{rouge-aps} \textit{timeout-value} | \textbf{tags} \textit{timeout-value} | \textbf{geo-location identifier} \{\textbf{host} | id\} | \textbf{notify-threshold} \{\textbf{client} \textit{db} | \textbf{rouge-aps} \textit{db} | \textbf{tags} \textit{db} | \textbf{plm} \{\textbf{calibrating} | \textbf{multiband} | \textbf{uniband} \} | \textbf{client} \textit{burst-interval} \} | \textbf{prefer} \{\textbf{cdp weight} \textit{priority-value} | \textbf{lldp-med weight} \textit{priority-value} \} | \textbf{rfid} \{\textbf{status} | \textbf{timeout-value} | \textbf{vendor-name} \} | \textbf{rssi-half-life} \} \\ \textbf{calibrating-client} \textit{seconds} | \textbf{client} \textit{seconds} | \textbf{rogue-aps} \textit{seconds} \} \\ \end{array}$ 

### **Syntax Description**

| admin-tagstring | Configures administrative tag or site information. Site or location information in alphanumeric format.                                                                                                    |  |
|-----------------|----------------------------------------------------------------------------------------------------|--|
| algorithm       | Configures the algorithm used to average RSSI and SNR values.                                                                                                    |  |
| civic-location  | Configures civic location information.                                                                                                    |  |
| identifier      | Specifies the name of the civic location, emergency, or geographical location.                                                                                                    |  |
| host            | Defines the host civic or geo-spatial location.                                                                                                    |  |
| id              | Name of the civic, emergency, or geographical location.                                                                                                    |  |
|                 | Note The identifier for the civic location in the LLDP-MED switch TLV is limited to 250 bytes or less. To avoid error messages about available buffer space during switch configuration, be sure that the total length of all civic-location information specified for each civic-location identifier does not exceed 250 bytes. |  |
| elin-location   | Configures emergency location information (ELIN).                                                                                                    |  |

| expiry {calibrating-client   client   rogue-aps   tags} timeout-value | Configures the timeout for RSSI values for calibrating clients, clients, rouge access points, and RFID tags.                                       |
|-----------------------------------------------------------------------|----------------------------------------------------------------------------------------------------|
|                                                                       | The valid range for the timeout parameter for calibrating clients is 1 to 3600 seconds, and the default value is 5 seconds.                        |
|                                                                       | The valid range for the timeout parameter for clients, rogue access points, and RFID tags is 5 to 3600 seconds, and the default value is 5 seconds |
| geo-location                                                          | Configures geo-spatial location information.                                                                                                    |
| notify-threshold {client  rogue-aps  tags} db                         | Configures the NMSP notification threshold for RSSI measurements.                                                                                  |
| 8,                                                                    | The valid range for the threshold parameter is 0 to 10 dB, and the default value is 0 dB.                                                          |
| calibrating {multiband   uniband}   client seconds                    | Configures path loss measurement (CCX S60) request for calibrating clients and burst interval for clients.                                         |
|                                                                       | The valid range for the burst interval parameter is 0 to 3600 seconds.                                                                             |
| prefer                                                                | Sets location information source priority.                                                                                                    |
| rfid                                                                  | Configures RFID tag tracking for a location.                                                                                                    |
| rssi-half-life                                                        | Configures the RSSI half life for various devices.                                                                                                 |
|                                                                       |                                                                                                    |

## **Command Default**

No default behavior or values.

#### **Command Modes**

Global configuration

# **Command History**

| Release            | Modification                 |
|--------------------|------------------------------|
| Cisco IOS XE 3.3SE | This command was introduced. |

### **Usage Guidelines**

After entering the **location civic-location identifier** global configuration command, you enter civic location configuration mode. After entering the **location geo-location identifier** global configuration command, you enter geo location configuration mode.

The civic-location identifier must not exceed 250 bytes.

The host identifier configures the host civic or geo-spatial location. If the identifier is not a host, the identifier only defines a civic location or geo-spatial template that can be referenced on the interface.

The **host** keyword defines the device location. The civic location options available for configuration using the **identifier** and the **host** keyword are the same. You can specify the following civic location options in civic location configuration mode:

- additional-code—Sets an additional civic location code.
- additional-location-information—Sets additional civic location information.
- branch-road-name—Sets the branch road name.
- building—Sets building information.
- city—Sets the city name.
- **country**—Sets the two-letter ISO 3166 country code.
- county—Sets the county name.
- default—Sets a command to its defaults.
- division—Sets the city division name.
- exit—Exits from the civic location configuration mode.
- floor—Sets the floor number.
- landmark—Sets landmark information.
- leading-street-dir—Sets the leading street direction.
- name—Sets the resident name.
- **neighborhood**—Sets neighborhood information.
- no—Negates the specified civic location data and sets the default value.
- number—Sets the street number.
- post-office-box—Sets the post office box.
- postal-code—Sets the postal code.
- postal-community-name—Sets the postal community name.
- primary-road-name—Sets the primary road name.
- road-section—Sets the road section.
- room—Sets room information.
- seat—Sets seat information.
- **state**—Sets the state name.
- **street-group**—Sets the street group.
- **street-name-postmodifier**—Sets the street name postmodifier.
- **street-name-premodifier**—Sets the street name premodifier.
- **street-number-suffix**—Sets the street number suffix.
- **street-suffix**—Sets the street suffix.
- sub-branch-road-name—Sets the sub-branch road name.
- trailing-street-suffix—Sets the trailing street suffix.
- type-of-place—Sets the type of place.

• unit—Sets the unit

You can specify the following geo-spatial location information in geo-location configuration mode:

- altitude—Sets altitude information in units of floor, meters, or feet.
- **latitude**—Sets latitude information in degrees, minutes, and seconds. The range is from -90 degrees to 90 degrees. Positive numbers indicate locations north of the equator.
- **longitude**—Sets longitude information in degrees, minutes, and seconds. The range is from -180 degrees to 180 degrees. Positive numbers indicate locations east of the prime meridian.
- resolution—Sets the resolution for latitude and longitude. If the resolution value is not specified, default value of 10 meters is applied to latitude and longitude resolution parameters. For latitude and longitude, the resolution unit is measured in meters. The resolution value can also be a fraction.
- default—Sets the geographical location to its default attribute.
- exit—Exits from geographical location configuration mode.
- no—Negates the specified geographical parameters and sets the default value.

Use the **no lldp med-tlv-select location information** interface configuration command to disable the location TLV. The location TLV is enabled by default.

### **Examples**

This example shows how to configure civic location information on the switch:

```
Switch(config) # location civic-location identifier 1
Switch(config-civic) # number 3550
Switch(config-civic) # primary-road-name "Cisco Way"
Switch(config-civic) # city "San Jose"
Switch(config-civic) # state CA
Switch(config-civic) # building 19
Switch(config-civic) # room C6
Switch(config-civic) # county "Santa Clara"
Switch(config-civic) # country US
Switch(config-civic) # end
```

You can verify your settings by entering the **show location civic-location** privileged EXEC command.

This example shows how to configure the emergency location information on the switch:

```
Switch(config) # location elin-location 14085553881 identifier 1
```

You can verify your settings by entering the **show location elin** privileged EXEC command.

The example shows how to configure geo-spatial location information on the switch:

```
Switch(config) # location geo-location identifier host
Switch(config-geo) # latitude 12.34
Switch(config-geo) # longitude 37.23
Switch(config-geo) # altitude 5 floor
Switch(config-geo) # resolution 12.34
```

You can use the **show location geo-location identifier** command to display the configured geo-spatial location details.

# location algorithm

To configure the algorithm used to average RSSI and SNR values, use the **location algorithm** command in global configuration mode. To remove the algorithm used to average RSSI and SNR values, use the **no** form of this command.

location algorithm {rssi-average | simple}
no location algorithm {rssi-average | simple}

## **Syntax Description**

| rssi-average | Specifies a more accurate algorithm but with more CPU overhead.         |
|--------------|-------------------------------------------------------------------------|
| simple       | Specifies faster algorithm with smaller CPU overhead but less accuracy. |

**Command Default** 

RSSI average

**Command Modes** 

Global configuration

## **Command History**

| Release            | Modification                 |
|--------------------|------------------------------|
| Cisco IOS XE 3.3SE | This command was introduced. |

## **Examples**

This example shows how to configure a more accurate algorithm but with more CPU overhead:

Switch# configure terminal
Switch(config)# location algorithm rssi-average
Switch(config)# end

# location expiry

To configure the timeout for RSSI values, use the **location expiry** command in global configuration mode.

location expiry {calibrating-client | client | rogue-aps | tags } timeout-value

# **Syntax Description**

| calibrating-client | Specifies the RSSI timeout value for calibrating clients.                                                                                           |  |
|--------------------|----------------------------------------------------------------------------------------------------|--|
| client             | (Optional) Specifies the RSSI timeout value for clients.                                                                                            |  |
| rogue-aps          | Specifies the RSSI timeout value for rogue access points.                                                                                           |  |
| tags               | Specifies the RSSI timeout value for RFID tags.                                                                                                    |  |
| timeout-value      | The valid range for the timeout parameter for calibrating clients is 1 to 3600 seconds, and the default value is 5 seconds.                         |  |
|                    | The valid range for the timeout parameter for clients, rogue access points, and RFID tags is 5 to 3600 seconds, and the default value is 5 seconds. |  |

### **Command Default**

No default behavior or values.

# **Command Modes**

Global configuration

# **Command History**

| Release            | Modification                 |
|--------------------|------------------------------|
| Cisco IOS XE 3.3SE | This command was introduced. |

# **Examples**

This example shows how to set the RSSI timeout value for wireless clients:

```
Switch# configure terminal
Switch(config)# location expiry client 1000
Switch(config)# end
```

# location notify-threshold

To configure the NMSP notification threshold for RSSI measurements, use the **location notify-threshold** command in global configuration mode. To remove the NMSP notification threshold for RSSI measurements, use the **no** form of this command.

location notify-threshold {client | rogue-aps | tags } db no location notify-threshold {client | rogue-aps | tags }

# **Syntax Description**

| client          | Specifies the NMSP notification threshold (in dB) for clients and rogue clients.  The valid range for the threshold parameter is 0 to 10 dB, and the default value is 0 dB. |
|-----------------|----------------------------------------------------------------------------------------------------|
| rogue-aps       | Specifies the NMSP notification threshold (in dB) for rogue access points.  The valid range for the threshold parameter is 0 to 10 dB, and the default value is 0 dB.       |
| tags            | Specifies the NMSP notification threshold (in dB) for RFID tags.  The valid range for the threshold parameter is 0 to 10 dB, and the default value is 0 dB.                 |
| $\overline{db}$ | The valid range for the threshold parameter is 0 to 10 dB, and the default value is 0 dB.                                                                                   |

#### **Command Default**

No default behavior or values.

### **Command Modes**

Global configuration

### **Command History**

| Release            | Modification                 |
|--------------------|------------------------------|
| Cisco IOS XE 3.3SE | This command was introduced. |

# **Examples**

This example shows how to configure the NMSP notification threshold to 10 dB for clients. A notification NMSP message is sent to MSE as soon as the client RSSI changes by 10 dB:

Switch# configure terminal
Switch(config)# location notify-threshold client 10
Switch(config)# end

# location plm calibrating

To configure path loss measurement (CCX S60) request for calibrating clients, use the **location plm calibrating** command in global configuration mode.

location plm calibrating {multiband | uniband}

### **Syntax Description**

| multiband | Specifies the path loss measurement request for calibrating clients on the associated 802.11a or 802.11b/g radio. |
|-----------|----------------------------------------------------------------------------------------------------|
| uniband   | Specifies the path loss measurement request for calibrating clients on the associated 802.11a/b/g radio.          |

### **Command Default**

No default behavior or values.

#### **Command Modes**

Global configuration

### **Command History**

| Release            | Modification                 |
|--------------------|------------------------------|
| Cisco IOS XE 3.3SE | This command was introduced. |

# **Usage Guidelines**

The uniband is useful for single radio clients (even if the radio is a dual band and can operate in the 2.4-GHz and the 5-GHz bands). The multiband is useful for multiple radio clients.

### **Examples**

This example shows how to configure the path loss measurement request for calibrating clients on the associated 802.11a/b/g radio:

```
Switch# configure terminal
Switch(config)# location plm calibrating uniband
Switch(config)# end
```

# location rfid

To configure RFID tag tracking for a location, use the **location rfid** command in global configuration mode. To remove a RFID tag tracking for a location, use the **no** form of this command.

location rfid { status| timeout seconds| vendor-name name}
no location rfid { status| timeout seconds| vendor-name}

### **Syntax Description**

| status           | Enables location tracking for RFID tags.                                                                                                    |
|------------------|----------------------------------------------------------------------------------------------------|
|                  | The <b>no location rfid status</b> command disables location tracking for tags.                                                                                                    |
| timeout seconds  | Specifies the location RFID timeout value.                                                                                                    |
|                  | Determines the amount of time for which a detected RFID location information is considered as valid. Any RSSI change (below the RSSI threshold) in the configured interval do not result in a new location computation and a message is sent to the MSE. |
|                  | The valid timeout range is from 60 through 7200 seconds.                                                                                                    |
| vendor-name name | Specifies the RFID tag vendor name.                                                                                                    |

### **Command Default**

No default behavior or values.

### **Command Modes**

Global configuration

### **Command History**

| Release            | Modification                 |
|--------------------|------------------------------|
| Cisco IOS XE 3.3SE | This command was introduced. |

### **Usage Guidelines**

The **no location rfid status** command disables location RFID status. The **no location rfid timeout** command returns to the default timeout value. The **no location rfid vendor-name** disables tracking for a particular vendor.

### **Examples**

The example shows how to configure the static RFID tag data timeout:

Switch# configure terminal
Switch(config)# location rfid timeout 1000
Switch(config)# end

# location rssi-half-life

To configure the RSSI half life for various devices, use the **location rssi-half-life** command in global configuration mode. To remove a RSSI half life for various devices, use the **no** form of this command.

location rssi-half-life {calibrating-client | client | rogue-aps | tags } seconds no location rssi-half-life {calibrating-client | client | rogue-aps | tags }

### **Syntax Description**

| calibrating-client | Specifies the RSSI half life for calibrating clients.                                                                                        |
|--------------------|----------------------------------------------------------------------------------------------------|
| client             | Specifies the RSSI half life for clients.                                                                                                    |
| rogue-aps          | Specifies the RSSI half life for rogue access points.                                                                                        |
| tags               | Specifies the RSSI half life for RFID tags.                                                                                                  |
| seconds            | The valid range for the half-life parameter is 0, 1, 2, 5, 10, 20, 30, 60, 90, 120, 180, or 300 seconds, and the default value is 0 seconds. |

### **Command Default**

No default behavior or values.

# **Command Modes**

Global configuration

### **Command History**

| Release            | Modification                 |
|--------------------|------------------------------|
| Cisco IOS XE 3.3SE | This command was introduced. |

# **Examples**

This example shows how to configure the half life value for a client RSSI to 100 seconds:

```
Switch# configure terminal
Switch(config)# location rssi-half-life client 100
Switch(config)# end
```

# mac address-table move update

To enable the MAC address table move update feature, use the **mac address-table move update** command in global configuration mode on the switch stack or on a standalone switch. To return to the default setting, use the **no** form of this command.

mac address-table move update {receive | transmit}
no mac address-table move update {receive | transmit}

### **Syntax Description**

| receive  | Specifies that the switch processes MAC address-table move update messages.                                                                                          |
|----------|----------------------------------------------------------------------------------------------------|
| transmit | Specifies that the switch sends MAC address-table move update messages to other switches in the network if the primary link goes down and the standby link comes up. |

### **Command Default**

By default, the MAC address-table move update feature is disabled.

#### **Command Modes**

Global configuration

### **Command History**

| Release            | Modification                 |
|--------------------|------------------------------|
| Cisco IOS XE 3.3SE | This command was introduced. |

### **Usage Guidelines**

The MAC address-table move update feature allows the switch to provide rapid bidirectional convergence if a primary (forwarding) link goes down and the standby link begins forwarding traffic.

You can configure the access switch to send the MAC address-table move update messages if the primary link goes down and the standby link comes up. You can configure the uplink switches to receive and process the MAC address-table move update messages.

### **Examples**

This example shows how to configure an access switch to send MAC address-table move update messages:

```
Switch# configure terminal
Switch(config)# mac address-table move update transmit
Switch(config)# end
```

This example shows how to configure an uplink switch to get and process MAC address-table move update messages:

```
Switch# configure terminal
Switch(config)# mac address-table move update receive
Switch(config)# end
```

You can verify your setting by entering the **show mac address-table move update** privileged EXEC command.

# mgmt\_init

To initialize the Ethernet management port, use the **mgmt\_init** command in boot loader mode.

mgmt\_init

**Syntax Description** This command has no arguments or keywords.

**Command Default** No default behavior or values.

**Command Modes** Boot loader

Command History Release Modification

Cisco IOS XE 3.3SE

This command was introduced.

**Use the mgmt\_init** command only during debugging of the Ethernet management port.

**Examples** This example shows how to initialize the Ethernet management port:

Switch: mgmt\_init

# mkdir

To create one or more directories on the specified file system, use the **mkdir** command in boot loader mode.

mkdir filesystem:/directory-url...

# **Syntax Description**

| filesystem:    | Alias for a file system. Use usbflash0: for USB memory sticks.                |
|----------------|-------------------------------------------------------------------------------|
| /directory-url | Name of the directories to create. Separate each directory name with a space. |

### **Command Default**

No default behavior or values.

### **Command Modes**

Boot loader

# **Command History**

| Release            | Modification                 |
|--------------------|------------------------------|
| Cisco IOS XE 3.3SE | This command was introduced. |

# **Usage Guidelines**

Directory names are case sensitive.

Directory names are limited to 127 characters between the slashes (/); the name cannot contain control characters, spaces, deletes, slashes, quotes, semicolons, or colons.

### **Examples**

This example shows how to make a directory called Saved\_Configs:

Switch: mkdir usbflash0:Saved\_Configs
Directory "usbflash0:Saved Configs" created

# more

To display the contents of one or more files, use the **more** command in boot loader mode.

more filesystem:/file-url...

### **Syntax Description**

| filesystem: | Alias for a file system. Use <b>flash:</b> for the system board flash device.           |
|-------------|-----------------------------------------------------------------------------------------|
| /file-url   | Path (directory) and name of the files to display. Separate each filename with a space. |

#### **Command Default**

No default behavior or values.

### **Command Modes**

Boot loader

### **Command History**

| Release            | Modification                 |
|--------------------|------------------------------|
| Cisco IOS XE 3.3SE | This command was introduced. |

# **Usage Guidelines**

Filenames and directory names are case sensitive.

If you specify a list of files, the contents of each file appears sequentially.

# **Examples**

This example shows how to display the contents of a file:

Switch: more flash:image\_file\_name
version\_suffix: universal-122-xx.SEx
version\_directory: image\_file\_name
image\_system\_type\_id: 0x00000002
image\_name: image\_file\_name.bin
ios\_image\_file\_size: 8919552
total\_image\_file\_size: 11592192
image\_feature: IP|LAYER\_3|PLUS|MIN\_DRAM\_MEG=128
image\_family: family
stacking\_number: 1.34
board\_ids: 0x00000068 0x00000069 0x0000006a 0x0000006b
info\_end:

# nmsp notification interval

To modify the Network Mobility Services Protocol (NMSP) notification interval value on the controller to address latency in the network, use the **nmsp notification interval** command in global configuration mode.

nmsp notification interval { attachment | location | rssi {clients | rfid | rogues {ap | client } } }

### **Syntax Description**

| attachment | Specifies the time used to aggregate attachment information. |
|------------|--------------------------------------------------------------|
| location   | Specifies the time used to aggregate location information.   |
| rssi       | Specifies the time used to aggregate RSSI information.       |
| clients    | Specifies the time interval for clients.                     |
| rfid       | Specifies the time interval for rfid tags.                   |
| rogues     | Specifies the time interval for rogue APs and rogue clients  |
|            | •                                                            |
| ap         | Specifies the time used to aggregate rogue APs.              |
| client     | Specifies the time used to aggregate rogue clients.          |

### **Command Default**

No default behavior or values.

### **Command Modes**

Global configuration

# **Command History**

| Release            | Modification                 |
|--------------------|------------------------------|
| Cisco IOS XE 3.3SE | This command was introduced. |

# **Examples**

This example shows how to set the NMSP notification interval for the active RFID tags to 25 seconds:

```
Switch# configure terminal
Switch(config)# nmsp notification-interval rfid 25
Switch(config)# end
```

This example shows how to modify NMSP notification intervals for device attachment (connecting to the network or disconnecting from the network) every 10 seconds:

Switch# configure terminal

```
\label{eq:switch}  \text{Switch} (\texttt{config}) \, \# \, \, \, \\  \text{nmsp notification-interval attachment 10} \\  \text{Switch} (\texttt{config}) \, \# \, \, \, \\  \text{end} \\  \end{array}
```

This example shows how to configure NMSP notification intervals for location parameters (location change) every 20 seconds:

```
Switch# configure terminal
Switch(config)# nmsp notification-interval location 20
Switch(config)# end
```

# no debug all

To disable debugging on a switch, use the **no debug all** command in Privileged EXEC mode.

no debug all

**Command Default** No default behavior or values.

**Command Modes** Privileged EXEC

**Command History** 

| Release                   | Modification                 |
|---------------------------|------------------------------|
| Cisco IOS XE Release 16.1 | This command was introduced. |

# **Examples** This example shows how to disable debugging on a switch.

Switch: no debug all

All possible debugging has been turned off.

# readrtc

To display the current value of the Real Time Clock (RTC) setting, use the **readrtc** command in boot loader mode.

readrtc

**Syntax Description** This command

This command has no arguments or keywords.

Command Default

No default behavior or values.

**Command Modes** 

Boot loader

**Command History** 

| Release            | Modification                 |
|--------------------|------------------------------|
| Cisco IOS XE 3.3SE | This command was introduced. |

# **Examples**

This example shows how to display the current RTC setting:

Switch: readrtc Wednesday 03-27-13 11:42:38

# rename

To rename a file, use the **rename** command in boot loader mode.

rename filesystem:/source-file-url filesystem:/destination-file-url

### **Syntax Description**

| filesystem:           | Alias for a file system. Use <b>usbflash0:</b> for USB memory sticks. |
|-----------------------|-----------------------------------------------------------------------|
| /source-file-url      | Original path (directory) and filename.                               |
| /destination-file-url | New path (directory) and filename.                                    |

### **Command Default**

No default behavior or values.

### **Command Modes**

Boot loader

### **Command History**

| Release            | Modification                 |
|--------------------|------------------------------|
| Cisco IOS XE 3.3SE | This command was introduced. |

### **Usage Guidelines**

Filenames and directory names are case sensitive.

Directory names are limited to 127 characters between the slashes (/); the name cannot contain control characters, spaces, deletes, slashes, quotes, semicolons, or colons.

Filenames are limited to 127 characters; the name cannot contain control characters, spaces, deletes, slashes, quotes, semicolons, or colons.

### **Examples**

This example shows a file named *config.text* being renamed to *config1.text*:

Switch: rename usbflash0:config.text usbflash0:config1.text

You can verify that the file was renamed by entering the dir filesystem: boot loader command.

# reset

To perform a hard reset on the system, use the **reset** command in boot loader mode. A hard reset is similar to power-cycling the switch; it clears the processor, registers, and memory.

reset

**Syntax Description** 

This command has no arguments or keywords.

**Command Default** 

No default behavior or values.

**Command Modes** 

Boot loader

# **Command History**

| Release            | Modification                 |
|--------------------|------------------------------|
| Cisco IOS XE 3.3SE | This command was introduced. |

# **Examples**

This example shows how to reset the system:

```
Switch: {\bf reset} Are you sure you want to reset the system (y/n)? {\bf y} System resetting...
```

# rmdir

To remove one or more empty directories from the specified file system, use the **rmdir** command in boot loader mode.

rmdir filesystem:/directory-url...

# **Syntax Description**

| filesystem:    | Alias for a file system. Use <b>usbflash0:</b> for USB memory sticks.                                    |
|----------------|----------------------------------------------------------------------------------------------------|
| /directory-url | Path (directory) and name of the empty directories to remove. Separate each directory name with a space. |

### **Command Default**

No default behavior or values.

### **Command Modes**

Boot loader

# **Command History**

| Release            | Modification                 |  |
|--------------------|------------------------------|--|
| Cisco IOS XE 3.3SE | This command was introduced. |  |

# **Usage Guidelines**

Directory names are case sensitive and limited to 45 characters between the slashes (/); the name cannot contain control characters, spaces, deletes, slashes, quotes, semicolons, or colons.

Before removing a directory, you must first delete all of the files in the directory.

The switch prompts you for confirmation before deleting each directory.

# **Examples**

This example shows how to remove a directory:

Switch: rmdir usbflash0:Test

You can verify that the directory was deleted by entering the **dir** *filesystem*: boot loader command.

# sdm prefer

To specify the SDM template for use on the switch, use the **sdm prefer** command in global configuration mode.

sdm prefer {advanced}

### **Syntax Description**

| advanced | Supports advanced features such as NetFlow. |
|----------|---------------------------------------------|
|----------|---------------------------------------------|

**Command Default** 

No default behavior or values.

**Command Modes** 

Global configuration

### **Command History**

| Release            | Modification                 |  |
|--------------------|------------------------------|--|
| Cisco IOS XE 3.3SE | This command was introduced. |  |

### **Usage Guidelines**

In a switch stack, all stack members must use the same SDM template that is stored on the active switch.

When a new switch is added to a stack, the SDM configuration that is stored on the active switch overrides the template configured on an individual switch.

### **Examples**

This example shows how to configure the advanced template:

Switch(config)# sdm prefer advanced
Switch(config)# exit
Switch# reload

# set

To set or display environment variables, use the **set** command in boot loader mode. Environment variables can be used to control the boot loader or any other software running on the switch.

set variable value

### **Syntax Description**

variable value Use one of the following keywords for *variable* and the appropriate value for *value*:

MANUAL BOOT—Decides whether the switch automatically or manually boots.

Valid values are 1/Yes and 0/No. If it is set to 0 or No, the boot loader attempts to automatically boot the system. If it is set to anything else, you must manually boot the switch from the boot loader mode.

**BOOT** *filesystem:/file-url*—Identifies a semicolon-separated list of executable files to try to load and execute when automatically booting.

If the BOOT environment variable is not set, the system attempts to load and execute the first executable image it can find by using a recursive, depth-first search through the flash: file system. If the BOOT variable is set but the specified images cannot be loaded, the system attempts to boot the first bootable file that it can find in the flash: file system.

**ENABLE\_BREAK**—Allows the automatic boot process to be interrupted when the user presses the **Break** key on the console.

Valid values are 1, Yes, On, 0, No, and Off. If set to 1, Yes, or On, you can interrupt the automatic boot process by pressing the **Break** key on the console after the flash: file system has initialized.

**HELPER** *filesystem:/file-url*—Identifies a semicolon-separated list of loadable files to dynamically load during the boot loader initialization. Helper files extend or patch the functionality of the boot loader.

**PS1** *prompt*—Specifies a string that is used as the command-line prompt in boot loader mode.

**CONFIG\_FILE flash:** /file-url—Specifies the filename that Cisco IOS uses to read and write a nonvolatile copy of the system configuration.

**BAUD** *rate*—Specifies the number of bits per second (b/s) that is used for the baud rate for the console. The Cisco IOS software inherits the baud rate setting from the boot loader and continues to use this value unless the configuration file specifies another setting. The range is from 0 to 128000 b/s. Valid values are 50, 75, 110, 150, 300, 600, 1200, 1800, 2000, 2400, 3600, 4800, 7200, 9600, 14400, 19200, 28800, 38400, 56000, 57600, 115200, and 128000.

The most commonly used values are 300, 1200, 2400, 9600, 19200, 57600, and 115200.

**SWITCH\_NUMBER** *stack-member-number*—Changes the member number of a stack member.

**SWITCH PRIORITY** *priority-number*—Changes the priority value of a stack member.

#### **Command Default**

The environment variables have these default values:

MANUAL BOOT: No (0)

BOOT: Null string

ENABLE\_BREAK: No (Off or 0) (the automatic boot process cannot be interrupted by pressing the Break

key on the console).

HELPER: No default value (helper files are not automatically loaded).

PS1 switch:

CONFIG\_FILE: config.text

BAUD: 9600 b/s

SWITCH\_NUMBER: 1 SWITCH\_PRIORITY: 1

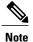

Environment variables that have values are stored in the flash: file system in various files. Each line in the files contains an environment variable name and an equal sign followed by the value of the variable.

A variable has no value if it is not listed in these files; it has a value if it is listed even if the value is a null string. A variable that is set to a null string (for example, "") is a variable with a value.

Many environment variables are predefined and have default values.

#### **Command Modes**

Boot loader

### **Command History**

| Release            | Modification                 |  |
|--------------------|------------------------------|--|
| Cisco IOS XE 3.3SE | This command was introduced. |  |

### **Usage Guidelines**

Environment variables are case sensitive and must be entered as documented.

Environment variables that have values are stored in flash memory outside of the flash: file system.

Under typical circumstances, it is not necessary to alter the setting of the environment variables.

The MANUAL\_BOOT environment variable can also be set by using the **boot manual** global configuration command.

The BOOT environment variable can also be set by using the **boot system** *filesystem:/file-url* global configuration command.

The ENABLE\_BREAK environment variable can also be set by using the **boot enable-break** global configuration command.

The HELPER environment variable can also be set by using the **boot helper** *filesystem:* / *file-url* global configuration command.

The CONFIG\_FILE environment variable can also be set by using the **boot config-file flash:** /file-url global configuration command.

The SWITCH\_NUMBER environment variable can also be set by using the **switch** *current-stack-member-number* **renumber** *new-stack-member-number* global configuration command.

The SWITCH\_PRIORITY environment variable can also be set by using the switch *stack-member-number* **priority** *priority-number* global configuration command.

The boot loader prompt string (PS1) can be up to 120 printable characters not including the equal sign (=).

# **Examples**

This example shows how to set the SWITCH\_PRIORITY environment variable:

Switch: set SWITCH\_PRIORITY 2

You can verify your setting by using the set boot loader command.

# show ap name config general

To display detailed information of an MA access point, use the show ap name config general command.

show ap name ap-name ma-ip config general

### **Syntax Description**

| ap-name | Access Point name. |
|---------|--------------------|
| ma-ip   | MA IPv4 Address.   |

#### **Command Default**

None

### **Command History**

| Release             | Modification                 |  |
|---------------------|------------------------------|--|
| Cisco IOS XE 3.7.3E | This command was introduced. |  |

#### **Usage Guidelines**

This command works only with MC.

### **Examples**

The following example shows how to display the detailed information of an MA access point:

Cisco controller# show ap name AP5 211.0.0.4 config general

```
Cisco AP Name
                                                 : AP5
Cisco AP Identifier
                                                : 0
                                                 : US - United States
Country Code
Regulatory Domain Allowed by Country
                                                 : 802.11bg:-A
                                                                  802.11a:-AB
AP Country Code
                                                 : US - United States
AP Regulatory Domain
 Slot 0
                                                : -A
                                                 : -A
 Slot. 1
Switch Port Number
                                                : Gi1/0/5
MAC Address
                                                : 6c20.56e1.4a57
IP Address Configuration
                                                : DHCP
                                                : 211.0.0.170
IP Address
IP Netmask
                                                : 255.255.255.0
Gateway IP Address
                                                : 211.0.0.100
CAPWAP Path MTU
                                                : 1485
Telnet State
                                                : Disabled
SSH State
                                                : Disabled
Jumbo MTU Status
                                                 : Disabled
Cisco AP Location
                                                : default location
Cisco AP Group Name
                                                : default-group
                                                : Enabled
Administrative State
Operation State
                                                : Registered
AP Mode
                                                 : Local
AP Submode
                                                : Not Configured
Remote AP Debug
                                                : Disabled
                                                : informational
Logging Trap Severity Level
Software Version
                                                 : 10.3.123.92
Boot Version
                                                 : 12.4.23.0
```

Stats Reporting Period : 180 LED State : Enabled PoE Pre-Standard Switch : Disabled PoE Power Injector MAC Address : Disabled Power Type/Mode : PoE/Full Power (normal mode) Number of Slots AP Model : AIR-CAP3602I-A-K9 AP Image : C3600-K9W8-M IOS Version : 15.3(20151222:165605)\$ Reset Button : Enabled AP Serial Number : FGL1645W0W1 AP Certificate Type : Manufacture Installed Management Frame Protection Validation : Disabled AP User Mode : Customized AP User Name : cisco AP 802.1X User Mode : Not Configured AP 802.1X User Name : Not Configured Cisco AP System Logging Host : 255.255.255 AP Up Time : 23 minutes 53 seconds AP CAPWAP Up Time : 21 minutes 53 seconds Join Date and Time : 01/18/2016 02:36:09 Join Taken Time : 1 minute 59 seconds Ethernet Port Duplex : Auto Ethernet Port Speed : Aut.o AP Link Latency : Disabled Rogue Detection : Enabled AP TCP MSS Adjust : Disabled AP TCP MSS Size : 0 AP IPv6 TCP MSS Adjust : Disabled AP IPv6 TCP MSS Size : 1220

# show avc client

To display information about top number of applications, use the **show avc client** command in privileged EXEC mode.

show avc client client-mac top n application [aggregate | upstream | downstream]

# **Syntax Description**

| client client-mac | Specifies the client MAC address.                                  |
|-------------------|--------------------------------------------------------------------|
| top n application | Specifies the number of top "N" applications for the given client. |

#### **Command Default**

No default behavior or values.

### **Command Modes**

Privileged EXEC

# **Command History**

| Release            | Modification                 |  |
|--------------------|------------------------------|--|
| Cisco IOS XE 3.3SE | This command was introduced. |  |

# **Examples**

The following is sample output from the **show avc client** command:

 ${\tt Switch\#\ sh\ avc\ client\ 0040.96ae.65ec\ top\ 10\ application\ aggregate}$ 

Cumulative Stats:

| No.                   | AppName                                          | Packet-Count                 | Byte-Count                                    | AvgPkt-Size                   | usage%                 |
|-----------------------|--------------------------------------------------|------------------------------|-----------------------------------------------|-------------------------------|------------------------|
| 1<br>2<br>3<br>4<br>5 | skinny<br>unknown<br>dhcp<br>http<br>tftp<br>dns | 7343<br>99<br>18<br>18<br>9  | 449860<br>13631<br>8752<br>3264<br>534<br>224 | 61<br>137<br>486<br>181<br>59 | 94<br>3<br>2<br>1<br>0 |
| Last                  | Interval(90                                      | seconds) Stats: Packet-Count | Byte-Count                                    | AvgPkt-Size                   | usage%                 |
| 1                     | skinny                                           | 9                            | 540                                           | 60                            | 100                    |

# show avc wlan

To display information about top applications and users using the applications, use the **show avc wlan** command in privileged EXEC mode.

show avc wlan ssid top n application [aggregate | upstream | downstream]

# **Syntax Description**

| wlan ssid         | Specifies the Service Set IDentifier (SSID) for WLAN. |  |
|-------------------|-------------------------------------------------------|--|
| top n application | Specifies the number of top "N" applications.         |  |

### **Command Default**

No default behavior or values.

### **Command Modes**

Privileged EXEC

# **Command History**

| Release            | Modification                 |  |
|--------------------|------------------------------|--|
| Cisco IOS XE 3.3SE | This command was introduced. |  |

# **Examples**

The following is sample output from the **show avc wlan** command:

Switch# show avc wlan Lobby\_WLAN top 10 application aggregate

Cumulative Stats:

| No. | AppName          | Packet-Count | Byte-Count | AvgPkt-Size | usage% |
|-----|------------------|--------------|------------|-------------|--------|
| 1   | ssl              | 10598677     | 1979525706 | 997         | 42     |
| 2   | vnc              | 5550900      | 3764612847 | 678         | 14     |
| 3   | http             | 3043131      | 2691327197 | 884         | 10     |
| 4   | unknown          | 1856297      | 1140264956 | 614         | 4      |
| 5   | video-over-http  | 1625019      | 2063335150 | 1269        | 8      |
| 6   | binary-over-http | 1329115      | 1744190344 | 1312        | 6      |
| 7   | webex-meeting    | 1146872      | 540713787  | 471         | 2      |
| 8   | rtp              | 923900       | 635650544  | 688         | 2      |
| 9   | unknown          | 752341       | 911000213  | 1210        | 3      |
| 10  | voutube          | 631085       | 706636186  | 1119        | 3      |

Last Interval(90 seconds) Stats:

| No. | AppName         | Packet-Count | Byte-Count | AvgPkt-Size | usage% |
|-----|-----------------|--------------|------------|-------------|--------|
| 1   | vnc             | 687093       | 602731844  | 877         | 68     |
| 2   | video-over-http | 213272       | 279831588  | 1312        | 31     |
| 3   | ssl             | 6515         | 5029365    | 771         | 1      |
| 4   | webex-meeting   | 3649         | 1722663    | 472         | 0      |
| 5   | http            | 2634         | 1334355    | 506         | 0      |
| 6   | unknown         | 1436         | 99412      | 69          | 0      |
| 7   | google-services | 722          | 378121     | 523         | 0      |
| 8   | linkedin        | 655          | 393263     | 600         | 0      |
| 9   | exchange        | 432          | 167390     | 387         | 0      |

show avc wlan

10 gtalk-chat

330

17330

52

0

# show cable-diagnostics tdr

To display the Time Domain Reflector (TDR) results, use the **show cable-diagnostics tdr** command in privileged EXEC mode.

show cable-diagnostics tdr interface interface-id

# **Syntax Description**

| interface-id | Specifies the interface on which TDR is run. |
|--------------|----------------------------------------------|
|--------------|----------------------------------------------|

### **Command Default**

No default behavior or values.

### **Command Modes**

Privileged EXEC

### **Command History**

| Release            | Modification                 |
|--------------------|------------------------------|
| Cisco IOS XE 3.3SE | This command was introduced. |

### **Usage Guidelines**

TDR is supported only on 10/100/100 copper Ethernet ports. It is not supported on 10-Gigabit Ethernet ports and small form-factor pluggable (SFP) module ports.

# **Examples**

This example shows the output from the **show cable-diagnostics tdr interface** *interface-id* command on a switch:

#### Switch# show cable-diagnostics tdr interface gigabitethernet1/0/23

|          |       | Local pair       |        |                                                              | Remote pair      | Pair status                          |
|----------|-------|------------------|--------|--------------------------------------------------------------|------------------|--------------------------------------|
| Gi1/0/23 | 1000M | Pair B<br>Pair C | 1<br>1 | +/- 1 meters<br>+/- 1 meters<br>+/- 1 meters<br>+/- 1 meters | Pair B<br>Pair C | Normal<br>Normal<br>Normal<br>Normal |

### Table 2: Field Descriptions for the show cable-diagnostics tdr Command Output

| Field      | Description                                                               |
|------------|---------------------------------------------------------------------------|
| Interface  | The interface on which TDR is run.                                        |
| Speed      | The speed of connection.                                                  |
| Local pair | The name of the pair of wires that TDR is testing on the local interface. |

| Field       | Description                                                                                                    |
|-------------|----------------------------------------------------------------------------------------------------|
| Pair length | The location of the problem on the cable, with respect to your switch. TDR can only find the location in one of these cases:                                          |
|             | • The cable is properly connected, the link is up, and the interface speed is 1000 Mb/s.                                                                              |
|             | • The cable is open.                                                                                                    |
|             | • The cable has a short.                                                                                                    |
| Remote pair | The name of the pair of wires to which the local pair is connected. TDR can learn about the remote pair only when the cable is properly connected and the link is up. |
| Pair status | The status of the pair of wires on which TDR is running:                                                                                                    |
|             | <ul> <li>Normal—The pair of wires is properly<br/>connected.</li> </ul>                                                                                               |
|             | <ul> <li>Not completed—The test is running and is not<br/>completed.</li> </ul>                                                                                       |
|             | • Not supported—The interface does not support TDR.                                                                                                    |
|             | • Open—The pair of wires is open.                                                                                                    |
|             | • Shorted—The pair of wires is shorted.                                                                                                    |
|             | • ImpedanceMis—The impedance is mismatched.                                                                                                    |
|             | • Short/Impedance Mismatched—The impedance mismatched or the cable is short.                                                                                          |
|             | • InProgress—The diagnostic test is in progress.                                                                                                    |

This example shows the output from the **show interface** *interface-id* command when TDR is running:

```
Switch# show interface gigabitethernet1/0/2 gigabitethernet1/0/2 is up, line protocol is up (connected: TDR in Progress)
```

This example shows the output from the **show cable-diagnostics tdr interface** *interface-id* command when TDR is not running:

```
Switch# show cable-diagnostics tdr interface gigabitethernet1/0/2 \, TDR test was never issued on gigabitethernet1/0/2
```

If an interface does not support TDR, this message appears:

 $\mbox{\%}$  TDR test is not supported on switch 1

# show debug

To display all the debug commands available on a switch, use the **show debug** command in Privileged EXEC mode.

#### show debug

show debug condition Condition identifier | All conditions

### **Syntax Description**

| Condition identifier | Sets the value of the condition identifier to be used. Range is between 1 and 1000. |
|----------------------|-------------------------------------------------------------------------------------|
| All conditions       | Shows all conditional debugging options available.                                  |

#### **Command Default**

No default behavior or values.

### **Command Modes**

Privileged EXEC

### **Command History**

| Release                   | Modification                 |
|---------------------------|------------------------------|
| Cisco IOS XE Release 16.1 | This command was introduced. |

### **Usage Guidelines**

Because debugging output is assigned high priority in the CPU process, it can render the system unusable. For this reason, use debug commands only to troubleshoot specific problems or during troubleshooting sessions with Cisco technical support staff. Moreover, it is best to use debug commands during periods of lower network traffic and fewer users. Debugging during these periods decreases the likelihood that increased debug command processing overhead will affect system use.

### **Examples**

This example shows the output of a **show debug** command:

Switch# show debug condition all

To disable debugging, use the **no debug all** command.

# show env

To display fan, temperature, and power information for the switch (standalone switch, stack master, or stack member), use the **show env** command in EXEC modes.

show env { all | fan | power [all | switch | [switch-number]] | stack | [stack-number] | temperature [status] }

### **Syntax Description**

| all                  | Displays fan, temperature and power environmental status.                                                                                                    |
|----------------------|----------------------------------------------------------------------------------------------------|
| fan                  | Displays the switch fan status.                                                                                                    |
| power                | Displays the power supply status.                                                                                                    |
| all                  | (Optional) Displays the status for all power supplies.                                                                                                    |
| switch switch-number | (Optional) Displays the power supply status for a specific switch.                                                                                                    |
| stack switch-number  | (Optional) Displays all environmental status for each switch in the stack or for a specified switch. The range is 1 to 9, depending on the switch member numbers in the stack. |
| temperature          | Displays the switch temperature status.                                                                                                    |
| status               | (Optional) Displays the temperature status and threshold values.                                                                                                    |

### **Command Default**

No default behavior or values.

### **Command Modes**

User EXEC

Privileged EXEC

# **Command History**

| Release            | Modification                 |
|--------------------|------------------------------|
| Cisco IOS XE 3.3SE | This command was introduced. |

# **Usage Guidelines**

Use the **show env stack** [switch-number] command to display information about any switch in the stack from any member switch.

Use the **show env temperature status** command to display the switch temperature states and threshold levels.

#### **Examples**

This example shows how to display information about stack member 1 from the master switch:

```
Switch> show env stack 1
Switch :1
Switch 1 Fan 1 is OK
Switch 1 Fan 2 is OK
Switch 1 Fan 3 is OK
FAN-PS1 is OK
FAN-PS2 is NOT PRESENT
Switch 1: SYSTEM TEMPERATURE is OK
Inlet Temperature Value: 32 Degree Celsius
Temperature State: GREEN
Yellow Threshold : 46 Degree Celsius
Red Threshold: 56 Degree Celsius
Hotspot Temperature Value: 43 Degree Celsius
Temperature State: GREEN
Yellow Threshold : 105 Degree Celsius
Red Threshold : 125 Degree Celsius
Switch>
```

This example shows how to display temperature value, state, and threshold values:

```
Switch> show env temperature status
Temperature Value: 26 Degree Celsius
Temperature State: GREEN
Yellow Threshold: 46 Degree Celsius
Red Threshold: 56 Degree Celsius
Hotspot Temperature Value: 43 Degree Celsius
Temperature State: GREEN
Yellow Threshold: 105 Degree Celsius
Red Threshold: 125 Degree Celsius
Switch>
```

### **Examples**

This example shows how to display information about stack member 1 from the master switch:

```
Switch> show env stack 1
Switch 1:
Switch Fan 1 is OK
Switch Fan 2 is OK
Switch Fan 3 is OK
FAN-PS1 is OK
FAN-PS2 is NOT PRESENT
Switch 1: SYSTEM TEMPERATURE is OK
Temperature Value: 32 Degree Celsius
Temperature State: GREEN
Yellow Threshold: 41 Degree Celsius
Red Threshold: 56 Degree Celsius
```

This example shows how to display temperature value, state, and threshold values:

```
Switch> show env temperature status
Temperature Value: 32 Degree Celsius
Temperature State: GREEN
Yellow Threshold: 41 Degree Celsius
Red Threshold: 56 Degree Celsius
```

Switch>

Table 3: States in the show env temperature status Command Output

| State  | Description                                                                                                    |
|--------|----------------------------------------------------------------------------------------------------|
| Green  | The switch temperature is in the <i>normal</i> operating range.                                                         |
| Yellow | The temperature is in the <i>warning</i> range. You should check the external temperature around the switch.            |
| Red    | The temperature is in the <i>critical</i> range. The switch might not run properly if the temperature is in this range. |

# show flow monitor

To display the status and statistics for a flow monitor, use the **show flow monitor** command in privileged EXEC mode.

### **Syntax Description**

| name         | (Optional) Specifies the name of a flow monitor.                                               |
|--------------|------------------------------------------------------------------------------------------------|
| monitor-name | (Optional) Name of a flow monitor that was previously configured.                              |
| cache        | (Optional) Displays the contents of the cache for the flow monitor.                            |
| format       | (Optional) Specifies the use of one of the format options for formatting the display output.   |
| csv          | (Optional) Displays the flow monitor cache contents in comma-separated variables (CSV) format. |
| record       | (Optional) Displays the flow monitor cache contents in record format.                          |
| table        | (Optional) Displays the flow monitor cache contents in table format.                           |
| statistics   | (Optional) Displays the statistics for the flow monitor.                                       |

#### **Command Modes**

Privileged EXEC

### **Command History**

| Release            | Modification                 |  |
|--------------------|------------------------------|--|
| Cisco IOS XE 3.3SE | This command was introduced. |  |

# **Usage Guidelines**

The **cache** keyword uses the record format by default.

The uppercase field names in the display output of the **show flowmonitor** *monitor-name* **cache** command are key fields that uses to differentiate flows. The lowercase field names in the display output of the **show flow monitor** *monitor-name* **cache** command are nonkey fields from which collects values as additional data for the cache.

### **Examples**

The following example displays the status for a flow monitor:

Switch# show flow monitor FLOW-MONITOR-1

```
Flow Monitor FLOW-MONITOR-1:
Description: Used for basic traffic analysis
Flow Record: flow-record-1
Flow Exporter: flow-exporter-1
flow-exporter-2
```

```
Cache:
Type: normal
Status: allocated
Size: 4096 entries / 311316 bytes
Inactive Timeout: 15 secs
Active Timeout: 1800 secs
```

This table describes the significant fields shown in the display.

Table 4: show flow monitor monitor-name Field Descriptions

| Field            | Description                                                                                  |  |
|------------------|----------------------------------------------------------------------------------------------|--|
| Flow Monitor     | Name of the flow monitor that you configured.                                                |  |
| Description      | Description that you configured or the monitor, or the default description User defined.     |  |
| Flow Record      | Flow record assigned to the flow monitor.                                                    |  |
| Flow Exporter    | Exporters that are assigned to the flow monitor.                                             |  |
| Cache            | Information about the cache for the flow monitor.                                            |  |
| Туре             | Flow monitor cache type. The value is always normal, as it is the only supported cache type. |  |
| Status           | Status of the flow monitor cache.                                                            |  |
|                  | The possible values are:                                                                     |  |
|                  | • allocated—The cache is allocated.                                                          |  |
|                  | • being deleted—The cache is being deleted.                                                  |  |
|                  | • not allocated—The cache is not allocated.                                                  |  |
| Size             | Current cache size.                                                                          |  |
| Inactive Timeout | Current value for the inactive timeout in seconds.                                           |  |
| Active Timeout   | Current value for the active timeout in seconds.                                             |  |

The following example displays the status, statistics, and data for the flow monitor named FLOW-MONITOR-1:

This table describes the significant fields shown in the display.

The following example displays the status, statistics, and data for the flow monitor named FLOW-MONITOR-1 in a table format:

The following example displays the status, statistics, and data for the flow monitor named FLOW-MONITOR-IPv6 (the cache contains IPv6 data) in record format:

The following example displays the status and statistics for a flow monitor:

OL-30582-01

# show license right-to-use

To display detailed information for apcount adder licenses installed on the switch, use the **show license right-to-use** command in EXEC modes.

show license right-to-use {default | detail | eula | mismatch | slot | summary | usage}

### **Syntax Description**

| default  | Displays the default license information.             |  |  |  |
|----------|-------------------------------------------------------|--|--|--|
| detail   | Displays details of all the licenses in the stack.    |  |  |  |
| eula     | Displays the EULA text.                               |  |  |  |
| mismatch | Displays mismatch license information.                |  |  |  |
| slot     | Specifies the switch number.                          |  |  |  |
| summary  | Displays consolidated stack-wide license information. |  |  |  |
| usage    | Displays the usage details of all licenses.           |  |  |  |

### **Command Default**

No default behavior or values.

### **Command Modes**

User EXEC

Privileged EXEC

# **Command History**

| Release            | Modification                 |  |
|--------------------|------------------------------|--|
| Cisco IOS XE 3.3SE | This command was introduced. |  |

# **Examples**

The following is sample output from the **show license right-to-use usage** command and displays all the detailed information:

### ${\tt Switch\#} \ \ \textbf{show license right-to-use usage}$

| Slot# | License Name | Туре       | usage-duration(y:m:d | ) In-Use | EULA |
|-------|--------------|------------|----------------------|----------|------|
| 1     | ipservices   | permanent  | 0 :0 :1              | yes      | yes  |
| 1     | ipbase       | permanent  | 0:0:0                | no       | no   |
| 1     | ipbase       | evaluation | 0:0:0                | no       | no   |
| 1     | lanbase      | permanent  | 0 :0 :7              | no       | yes  |
| 1     | apcount      | evaluation | 0:0:0                | no       | no   |
| 1     | apcount      | base       | 0:0:0                | no       | no   |
| 1     | apcount      | adder      | 0:0:0                | no       | yes  |
| 1     | apcount      | adder      | 0:0:0                | no       | yes  |

| 1 | apcount | adder | 0:0:0 | no | yes |
|---|---------|-------|-------|----|-----|
| 1 | apcount | adder | 0:0:0 | no | yes |
| 1 | apcount | adder | 0:0:0 | no | yes |

Switch#

The following is sample output from the **show license right-to-use detail** command and displays the detailed information of licenses:

#### Switch# show license right-to-use detail

```
Index 1: License Name: apcount
Period left: 16
License Type: evaluation
License State: Not Activated
License Count: 1000
License Location: Slot 1

Index 2: License Name: apcount
Period left: Lifetime
License Type: adder
License State: Active, In use
License Count: 125
License Location: Slot 1
```

The following is sample output from the **show license right-to-use summary** command when the evaluation license is active:

The following is sample output from the **show license right-to-use summary** command when the adder licenses are active:

```
Switch# show license right-to-use summary
License Name Type Count Period left

apcount adder 125 Lifetime

Evaluation AP-Count: Disabled
Total AP Count Licenses: 125
AP Count Licenses In-use: 100
AP Count Licenses Remaining: 25
```

### show location

To display location information, use the **show location** command in privileged EXEC mode.

show location {detail mac-addr| plm| statistics| summary rfid| rfid {client| config| detail MAC-addr| summary}}

#### **Syntax Description**

| detail mac-addr | Displays detailed location information with the RSSI table for a particular client. |  |
|-----------------|-------------------------------------------------------------------------------------|--|
| plm             | Displays location path loss measurement (CCX S60) configuration.                    |  |
| statistics      | Displays location-based system statistics.                                          |  |
| summary         | Displays location-based system summary information.                                 |  |
| rfid            | Displays the RFID tag tracking information.                                         |  |
| client          | Displays the summary of RFID tags that are clients.                                 |  |
| config          | Displays the configuration options for RFID tag tracking.                           |  |
| detail MAC-addr | Displays the detailed information for one rfid tag.                                 |  |
| summary         | Displays summary information for all known rfid tags.                               |  |

#### **Command Default**

No default behavior or values.

#### **Command Modes**

Privileged EXEC

#### **Command History**

| Release            | Modification                 |
|--------------------|------------------------------|
| Cisco IOS XE 3.3SE | This command was introduced. |

#### **Examples**

The following is sample output from the **show location plm** command:

Switch# show location plm

Location Path Loss Configuration

Calbration client : Disabled, Radio: Multiband

Normal clients : Disabled

Burst interval : 60

# show location ap-detect

To display the location information detected by specified access point, use the **show location ap-detect** command in privileged EXEC mode.

show location ap-detect {all| client| rfid| rogue-ap| rogue-client} ap-name

#### **Syntax Description**

| all          | Displays information of the client, RFID, rogue access point, and rogue client. |
|--------------|---------------------------------------------------------------------------------|
| client       | Displays the client information.                                                |
| rfid         | Displays RFID information.                                                      |
| rogue-ap     | Displays rogue access point information.                                        |
| rogue-client | Displays rogue client information.                                              |
| ар-пате      | Specified access point name.                                                    |

#### **Command Default**

No default behavior or values.

#### **Command Modes**

Privileged EXEC

#### **Command History**

| Release            | Modification                 |
|--------------------|------------------------------|
| Cisco IOS XE 3.3SE | This command was introduced. |

#### **Examples**

The following is sample output from the **show location ap-detect client** command:

Switch# show location ap-detect client AP02 Clients

| MAC Address                      | Status                   | Slot   | Antenna | RSSI       |
|----------------------------------|--------------------------|--------|---------|------------|
| 2477.0389.96ac<br>2477.0389.96ac | Associated<br>Associated | 1<br>1 | 0       | -60<br>-61 |
| 2477.0389.96ac<br>2477.0389.96ac | Associated<br>Associated | 0      | 0       | -46<br>-41 |

RFID Tags

Rogue AP's

#### Rogue Clients

| MAC Address    | State | Slot | Rssi |
|----------------|-------|------|------|
|                |       |      |      |
| 0040.96b3.bce6 | Alert | 1    | -58  |
| 586d.8ff0.891a | Alert | 1    | -72  |

# show mac address-table move update

To display the MAC address-table move update information on the switch, use the **show mac address-table move update** command in EXEC mode.

show mac address-table move update

**Syntax Description** This command has no arguments or keywords.

**Command Default** No default behavior or values.

**Command Modes** User EXEC

Privileged EXEC

#### **Command History**

| Release            | Modification                 |
|--------------------|------------------------------|
| Cisco IOS XE 3.3SE | This command was introduced. |

#### **Examples**

This example shows the output from the **show mac address-table move update** command:

#### Switch# show mac address-table move update

```
Switch-ID: 010b.4630.1780
Dst mac-address : 0180.c200.0010
Vlans/Macs supported: 1023/8320
Default/Current settings: Rcv Off/On, Xmt Off/On
Max packets per min : Rcv 40, Xmt 60
Rcv packet count: 10
Rcv conforming packet count : 5
Rcv invalid packet count: 0
Rcv packet count this \min : 0
Rcv threshold exceed count: 0
Rcv last sequence# this min : 0
Rcv last interface : Po2
Rcv last src-mac-address: 0003.fd6a.8701
Rcv last switch-ID: 0303.fd63.7600
Xmt packet count : 0
Xmt packet count this min: 0
Xmt threshold exceed count: 0
Xmt pak buf unavail cnt : 0
Xmt last interface : None
```

## show nmsp

To display the Network Mobility Services Protocol (NMSP) configuration settings, use the **show nmsp** command.

show nmsp {attachment | {suppress interfaces}| capability| notification interval| statistics {connection| summary}| status| subscription detail [ip-addr ]| summary}

#### Syntax Description

| attachment suppress interfaces | Displays attachment suppress interfaces.                                                                                                    |
|--------------------------------|----------------------------------------------------------------------------------------------------|
| capability                     | Displays NMSP capabilities.                                                                                                    |
| notification interval          | Displays the NMSP notification interval.                                                                                                    |
| statistics connection          | Displays all connection-specific counters.                                                                                                    |
| statistics summary             | Displays the NMSP counters.                                                                                                    |
| status                         | Displays status of active NMSP connections.                                                                                                    |
| subscription detail ip-addr    | The details are only for the NMSP services subscribed to by a specific IP address.                                                                                            |
| subscription summary           | Displays details for all of the NMSP services to which<br>the controller is subscribed. The details are only for the<br>NMSP services subscribed to by a specific IP address. |

#### **Command Default**

No default behavior or values.

#### **Command Modes**

Privileged EXEC

#### **Command History**

| Release            | Modification                 |
|--------------------|------------------------------|
| Cisco IOS XE 3.3SE | This command was introduced. |

#### **Examples**

The following is sample output from the **show nmsp notification interval** command:

Switch# show nmsp notification interval

NMSP Notification Intervals

RSSI Interval:

: 2 sec : 2 sec Client RFID

Rogue AP : 2 sec
Rogue Client : 2 sec
Attachment Interval : 30 sec
Location Interval : 30 sec

### show sdm prefer

To display information about the templates that can be used to maximize system resources for a particular feature, use the **show sdm prefer** command in privileged EXEC mode. To display the current template, use the command without a keyword.

#### show sdm prefer [advanced]

#### **Syntax Description**

#### **Command Default**

No default behavior or values.

#### **Command Modes**

Privileged EXEC

adv

#### **Command History**

| Release            | Modification                 |
|--------------------|------------------------------|
| Cisco IOS XE 3.3SE | This command was introduced. |

#### **Usage Guidelines**

If you did not reload the switch after entering the sdm prefer global configuration command, the show sdm prefer privileged EXEC command displays the template currently in use and not the newly configured template.

The numbers displayed for each template represent an approximate maximum number for each feature resource. The actual number might vary, depending on the actual number of other features configured. For example, in the default template if your switch had more than 16 routed interfaces (subnet VLANs), the number of possible unicast MAC addresses might be less than 6000.

4094

#### **Examples**

The following is sample output from the **show sdm prefer** command:

#### Switch# show sdm prefer Showing SDM Template Info

This is the Advanced template. Number of VLANs: Unicast MAC addresses: Overflow Unicast MAC addresses:

32768 512 IGMP and Multicast groups: 8192 Overflow IGMP and Multicast groups: 512 32768 Directly connected routes: Indirect routes: 7680 Security Access Control Entries: 3072 QoS Access Control Entries: 3072 Policy Based Routing ACEs: 1024 Netflow ACEs: 1024 Input Microflow policer ACEs: 256

256 Output Microflow policer ACEs: Flow SPAN ACEs: 256 Tunnels: 256 Control Plane Entries: 512 Input Netflow flows: 8192 Output Netflow flows: 16384 4096 SGT/DGT entries: SGT/DGT Overflow entries: 512 These numbers are typical for L2 and IPv4 features. Some features such as IPv6, use up double the entry size; so only half as many entries can be created.

Switch#

## show tech-support wireless

To display Cisco wireless LAN controller variables frequently requested by Cisco Technical Assistance Center (TAC), use the **show tech-support wireless** command in privileged EXEC mode.

#### show tech-support wireless

**Syntax Description** 

This command has no arguments or keywords.

**Command Default** 

No default behavior or values.

**Command Modes** 

Privileged EXEC

#### **Command History**

| Release            | Modification                 |
|--------------------|------------------------------|
| Cisco IOS XE 3.3SE | This command was introduced. |

#### **Examples**

The following is sample output from the **show tech-support wireless** command:

```
Switch# show tech-support wireless
 *** show ap capwap timers **
Cisco AP CAPWAP timers
AP Heart Beat timeout : 30 Primary Disc.
Primary Discovery timer : 120
Primed Join timeout : 0
Fast Heartbeat : Disabled
Fast Heartbeat timeout : 1
*** show ap capwap retransmit ***
Global control packet retransmit interval: 3
Global control packet retransmit count : 5
AP Name
                                                              Retransmit Count
                                                               5
                                3
                                                               5
TSIM AP-3
*** \stackrel{-}{\mathrm{show}} ap dot11 24ghz cleanair air-quality summary ***
AQ = Air Quality
DFS = Dynamic Frequency Selection
*** show ap dot11 24ghz cleanair air-quality worst ***
AQ = Air Quality
DFS = Dynamic Frequency Selection
                 Channel Avg AQ Min AQ Interferers DFS
AP Name
0 0 0 0 No
*** show ap dot11 24ghz cleanair config ***
Clean Air Solution.....: Disabled
Air Quality Settings:
```

| Air Quality Reporting                                                                                                    | Disabled<br>15<br>Enabled<br>10                                       |
|----------------------------------------------------------------------------------------------------|-----------------------------------------------------------------------|
| Interference Device Settings:  Interference Device Reporting. :  Bluetooth Link. :  Microwave Oven. :  802.11 FH. :  Bluetooth Discovery :  TDD Transmitter :   | Enabled                                                               |
| Jammer. : Continuous Transmitter. : DECT-like Phone : Video Camera : 802.15.4 : :                                                                               | Enabled                                                               |
| WiFi Inverted. : WiFi Invalid Channel : SuperAG : Canopy : Microsoft Device :                                                                                   | Enabled<br>Enabled                                                    |
| WiMax Mobile:  WiMax Fixed:  Interference Device Types Triggering Alarms:  Bluetooth Link:                                                                      | Disabled                                                              |
| Microwave Oven:  802.11 FH:  Bluetooth Discovery.::  TDD Transmitter:::                                                                                         | Disabled                                                              |
| Jammer. : Continuous Transmitter. : DECT-like Phone :: Video Camera :: 802.15.4 : Disab                                                                         | Disabled<br>Disabled<br>Disabled                                      |
| WiFi Inverted  WiFi Invalid Channel  SuperAG  Canopy  Microsoft Device  WiMax Mobile  WiMax Fixed.                                                              | Enabled Enabled Disabled Disabled Disabled Disabled Disabled Disabled |
| Interference Device Alarms: Additional Clean Air Settings: CleanAir Event-driven RRM State: CleanAir Driven RRM Sensitivity: CleanAir Persistent Devices state: | Disabled<br>LOW                                                       |

## show wireless ap summary (MA)

To display the wireless access point mobility agent (MA) summary information, use the **show wireless ap summary** command.

MA IPv4 Address.

show wireless ap ma-ip summary

#### **Syntax Description**

| ma-ın |  |  |  |
|-------|--|--|--|
| nu-u  |  |  |  |

#### **Command Default**

None

#### **Command History**

| Release             | Modification                 |
|---------------------|------------------------------|
| Cisco IOS XE 3.7.3E | This command was introduced. |

#### **Usage Guidelines**

This command works only with MC.

#### **Examples**

The following example shows how to display the wireless access point MA summary:

Cisco controller# show wireless ap 211.0.0.4 summary

Mobility Agent Access Point Summary:

Mobility Role : Mobility Agent Mobility Agent IP : 211.0.0.4 Mobility Switch Peer Group Name : SPG1 Multicast Group IP Address : 0.0.0.0 Capwap Multicast Iif-Id : NA Link Encryption : Disabled Total AP Joined IOS Version : Not Available AP software version : 10.3.123.92

Codes U - Up, UR - Unregistered, D - Downloading, R - Registered

AP Up Time in hours:minutes:seconds

# show wireless ap summary

To display the number of access points known to the controller, use the **show wireless ap summary** command.

show wireless ap summary

#### **Syntax Description**

This command has no keywords or arguments

#### **Command Default**

None

#### **Command History**

| Release             | Modification                 |
|---------------------|------------------------------|
| Cisco IOS XE 3.7.3E | This command was introduced. |

#### **Examples**

The following example shows how to display the number of access points known to the controller:

Cisco controller# show wireless ap summary

Sub-Domain Access Point Summary

Maximum AP Limit: 100

452:37:01 0

Total AP License Installed: 60 Total AP License Available: 59

Total AP Joined: 1

AP UpTime in hours:minutes:seconds

HostName Controller IP AP name AP Group AP Model AP IP

AP UpTime Clients

Switch 52.2.2.1 APd48c.b5e1.05bd default-group 1142N 52.2.2.155

### show wireless band-select

To display the status of the band-select configuration, use the show wireless band-select command in privileged EXEC mode.

show wireless band-select

#### **Syntax Description**

This command has no arguments or keywords.

**Command Default** 

No default behavior or values.

**Command Modes** 

Privileged EXEC

#### **Command History**

| Release            | Modification                 |
|--------------------|------------------------------|
| Cisco IOS XE 3.3SE | This command was introduced. |

#### **Examples**

The following is sample output from the **show wireless band-select** command:

Switch# show wireless band-select

: per WLAN enabling : 2 Band Select Probe Response

Cycle Count : 200 Cycle Threshold (millisec) : 20 : 60 Age Out Suppression (sec) Age Out Dual Band (sec) : 80 Client RSSI (dBm)

### show wireless client calls

To display the total number of active or rejected calls on the switch, use the **show wireless client calls** command in privileged EXEC mode.

show wireless client calls {active | rejected}

#### **Syntax Description**

| active   | Displays active calls.   |
|----------|--------------------------|
| rejected | Displays rejected calls. |

**Command Default** 

No default behavior or values.

**Command Modes** 

Privileged EXEC

#### **Command History**

| Release            | Modification                 |
|--------------------|------------------------------|
| Cisco IOS XE 3.3SE | This command was introduced. |

#### **Examples**

The following is sample output from the **show wireless client calls** command:

switch# show wireless client calls active

TSPEC Calls:

MAC Address AP Name Status WLAN Authenticated
0000.1515.000f AP-2 Associated 1 Yes

SIP Calls:

-----

Number of Active TSPEC calls on 802.11a and 802.11b/g: 1 Number of Active SIP calls on 802.11a and 802.11b/g: 0

### show wireless client dot11

To display the total number of active or rejected calls for a specific band (2.4 Ghz or 5 Ghz), use the **show** wireless client dot11 command in privileged EXEC mode.

show wireless client dot11 {24ghz | 5ghz} calls {active | rejected}

#### **Syntax Description**

| 24ghz    | Displays the 802.11b/g network.     |
|----------|-------------------------------------|
| 5ghz     | Displays the 802.11a network.       |
| calls    | Displays the wireless client calls. |
| active   | Displays active calls.              |
| rejected | Displays rejected calls.            |

#### **Command Default**

No default behavior or values.

#### **Command Modes**

Privileged EXEC

#### **Command History**

| Release            | Modification                 |
|--------------------|------------------------------|
| Cisco IOS XE 3.3SE | This command was introduced. |

#### **Examples**

The following is sample output from the **show wireless client dot11** command:

Switch# show wireless client dot11 5ghz calls active

TSPEC Calls:

SIP Calls:

-----

Number of Active TSPEC calls on  $802.11a:\ 0$  Number of Active SIP calls on  $802.11a:\ 0$ 

### show wireless client location-calibration

To display the list of clients currently used to perform location calibration, use the **show wireless client location-calibration** command in privileged EXEC mode.

show wireless client location-calibration

**Syntax Description** This command has no arguments or keywords.

**Command Default** No default behavior or values.

**Command Modes** Privileged EXEC

**Command History** 

| Release            | Modification                 |
|--------------------|------------------------------|
| Cisco IOS XE 3.3SE | This command was introduced. |

**Examples** The following is sample output from the **show wireless client location-calibration** command:

Switch# show wireless client location-calibration

# show wireless client probing

To display the number of probing clients, use the **show wireless client probing** command in privileged EXEC mode.

show wireless client probing

**Syntax Description** This command has no arguments or keywords.

**Command Default** No default behavior or values.

**Command Modes** Privileged EXEC

**Command History** 

| Release            | Modification                 |
|--------------------|------------------------------|
| Cisco IOS XE 3.3SE | This command was introduced. |

### **Examples** The following is samp

The following is sample output from the **show wireless client probing** command:

Switch# show wireless client probing

MAC Address

000b.cd15.0001 000b.cd15.0002 000b.cd15.0003

000b.cd15.0004 000b.cd15.0005 000b.cd15.0006

# show wireless client summary

To display a summary of active clients associated with the controller, use the **show wireless client summary** command in privileged EXEC mode.

show wireless client summary

**Syntax Description** This command has no arguments or keywords.

**Command Default** No default behavior or values.

**Command Modes** Privileged EXEC

Command History Release Modification

This command was introduced.

**Usage Guidelines** The following is sample output from the **show wireless client summary** command:

Use the **show wireless exclusionlist** command to display clients on the exclusion list (blacklisted).

Examples Switch# show wireless client summary

Number of Local Clients : 1

MAC Address AP Name WLAN State Protocol
0000.1515.000f AP-2 1 UP 11a

### show wireless client timers

To display 802.11 system timers, use the **show wireless client timers** command in privileged EXEC mode.

show wireless client timers

**Syntax Description** This command has no arguments or keywords.

**Command Default** No default behavior or values.

**Command Modes** Privileged EXEC

**Command History** 

| Release            | Modification                 |
|--------------------|------------------------------|
| Cisco IOS XE 3.3SE | This command was introduced. |

**Examples** The following is sample output from the **show wireless client timers** command:

Switch# show wireless client timers

Authentication Response Timeout (seconds) : 1

# show wireless client voice diagnostics

To display wireless client voice diagnostic parameters, use the **show wireless client voice diagnostics** command in privileged EXEC mode.

show wireless client voice diagnostics {qos-map | roam-history | rssi | status | tspec}

#### **Syntax Description**

| qos-map      | Displays information about the QoS and DSCP mapping and packet statistics in each of the four queues: VO, VI, BE, BK. The different DSCP values are also displayed.                                                                          |
|--------------|----------------------------------------------------------------------------------------------------|
| roam-history | Displays information about the last 3 roaming histories for each known client. The output contains the timestamp, access point associated with roaming, roaming reason, and if there is a roaming failure, a reason for the roaming failure. |
| rssi         | Displays the client's RSSI values in the last 5 seconds when voice diagnostics are enabled.                                                                                                    |
| status       | Displays status of voice diagnostics for clients.                                                                                                    |
| tspec        | Displays voice diagnostics that are enabled for TSPEC clients.                                                                                                    |

#### **Command Default**

No default behavior or values.

#### **Command Modes**

Privileged EXEC

#### **Command History**

| Release            | Modification                 |
|--------------------|------------------------------|
| Cisco IOS XE 3.3SE | This command was introduced. |

#### **Usage Guidelines**

Debug voice diagnostics must be enabled for voice diagnostics to work.

#### **Examples**

The following is sample output from the **show wireless client voice diagnostics status** command:

Switch# show wireless client voice diagnostics status

Voice Diagnostics Status: FALSE

## show wireless country

To display the configured country and the radio types supported, use the **show wireless country** command in privileged EXEC mode.

show wireless country {channels| configured| supported [tx-power]}

#### **Syntax Description**

| channels           | Displays the list of possible channels for each band, and the list of channels allowed in the configured countries. |
|--------------------|----------------------------------------------------------------------------------------------------|
| configured         | Display configured countries.                                                                                       |
| supported tx-power | Displays the list of allowed Tx powers in each supported country.                                                   |

#### **Command Default**

No default behavior or values.

#### **Command Modes**

Privileged EXEC

#### **Command History**

| Release            | Modification                 |
|--------------------|------------------------------|
| Cisco IOS XE 3.3SE | This command was introduced. |

#### **Examples**

The following is sample output from the **show wireless country channels** command:

```
Switch# show wireless country channels
 Configured Country.....
                            .....: US - United States
    KEY: * = Channel is legal in this country and may be configured manually.
        A = Channel is the Auto-RF default in this country.
        . = Channel is not legal in this country.
        C = Channel has been configured for use by Auto-RF.
        x = Channel is available to be configured for use by Auto-RF.
       (-,-) = (indoor, outdoor) regulatory domain allowed by this country.
           ---:+-+-+-+-+-+-+-
   802.11ba
   Channels
                             1 1 1 1 1
             : 1 2 3 4 5 6 7 8 9 0 1 2 3 4
     ----:+-+-+-+-+-+-+-+-+-+-+-+-+-+-+-
(-A ,-AB ) US : A * * * * A * * * * A . .
Auto-RF
802.11a
                                 1 1 1 1 1 1 1 1 1 1 1 1 1 1 1 1 1
             : 3 3 3 4 4 4 4 4 5 5 6 6 0 0 0 1 1 2 2 2 3 3 4 4 5 5 6 6
Channels
            : 4 6 8 0 2 4 6 8 2 6 0 4 0 4 8 2 6 0 4 8 2 6 0 9 3 7 1 5
     Auto-RF
4.9GHz 802.11a :
                             1 1 1 1 1 1 1 1 1 1 2 2 2 2 2 2 2
  Channels
             : 1 2 3 4 5 6 7 8 9 0 1 2 3 4 5 6 7 8 9 0 1 2 3 4 5 6
```

#### The following is sample output from the **show wireless country configured** command:

#### The following is sample output from the **show wireless country supported tx-power** command:

```
Switch# show wireless country supported tx-power
     KEY: \#\# = Tx Power in dBm.
          ##*
               = Channel supports radar detection .
               = Channel is not legal in this country.
               = Regulatory Domains allowed by this country.
         (-,-) = (indoor, outdoor) regulatory Domains allowed by this country.
         -----:+-+-+-+-+-+-+-+-+-+-+-+-+-+-+-
   802.11bg
   Channels
               : 1 2 3 4 5 6 7 8 9 0 1 2 3 4
(-CE ,-CE ) AE : 20 20 20 20 20 20 20 20 20 20 20 20 20
     ,-E
 (-E
              AL
                 :
                     20 20 20 20 20 20 20 20 20 20 20 20 20
              AR
                     27 27 27 27 27 27 27 27 27 27 27
 (-A
      ,-AR
      ,-E
                  (-E
              AΤ
                 :
      ,-NA
 (-A
           )
              ΑU
                     27 27 27 27 27 27 27 27 27 27 27
                     20 20 20 20 20 20 20 20 20 20 20 20 20
 (-E
              RΑ
                  :
     ,-E
                  (-E
              ΒE
      ,-E
 (-E
                     20 20 20 20 20 20 20 20 20 20 20
              ВG
                  :
 (-E
              ВН
                  :
                     20 20 20 20 20 20 20 20 20 20 20 20 20
      ,-A
                     27 27 27 27 27 27 27 27 27 27 27
              BO
 (-A
                 :
                     27 27 27 27 27 27 27 27 27 27 27
 (-A
      ,-AR
           )
              BR
                  :
 (-E
              BY
                  : 20 20 20 20 20 20 20 20 20 20 20 20 20
 (-A
      ,-ABN
              CA
                  :
                     27 27 27 27 27 27 27 27 27 27 27
      ,-ABN )
              CA2 :
                     27 27 27 27 27 27 27 27 27 27 27
(-A
      ,-E
                     20 20 20 20 20 20 20 20 20 20 20 20 20
              CH :
(-E
 (-AER ,-AR
              C.L.
                  :
                     20 20 20 20 20 20 20 20 20 20 20 20 20
 (-E
     ,-E
              CM
                     20 20 20 20 20 20 20 20 20 20 20 20 20
                  :
                       20 20 20 20
 (-CE
      ,-CE
              CN
                  :
                                   20 20
                                        20 20 20 20 20 20
      ,-AR
                     27 27 27 27 27 27 27 27 27 27 27
 (-A
              CO
                  :
           )
 (-A
      ,-AB
           )
              CR
                  :
                     27 27 27 27 27 27 27 27 27 27 27
      ,-E
                     20 20 20 20 20 20 20 20 20 20 20 20 20
 (-E
              CY
                  :
                     20 20 20 20 20 20 20 20 20 20 20 20 20
 (-E
      ,-E
              CZ
                  :
 (-E
      ,-E
              DE
                  :
                     20 20 20 20 20 20 20 20 20 20 20 20 20
      ,-E
                     20 20 20 20 20 20 20 20 20 20 20 20 20
 (-E
              DK
                  :
                     27 27 27 27 27 27 27 27 27 27 27
 (-A
      ,-ABN )
              DO
                  :
                     20 20 20 20 20 20 20 20 20 20 20 20 20
 (-E
              DΖ
                     27 27 27 27 27 27 27 27 27 27 27
 (-A
      ,-AB
              EC
                  :
      ,-E
 (-E
              EΕ
                     20 20 20 20 20 20 20 20 20 20 20 20 20
                  :
                     20 20 20 20 20 20 20 20 20 20 20 20 20
 (-E
      ,-E
              EG
                  :
      ,-E
 (-E
              ES
                  :
                     20 20 20 20 20 20 20 20 20 20 20 20 20
      ,-E
 (-E
              FΤ
                  :
                     20 20 20 20 20 20 20 20 20 20 20
      ,-E
 (-E
              FR
                 :
                     20 20 20 20 20 20 20 20 20 20 20 20 20
      ,-E
 (-E
              GB
                     :
                     20 20 20 20 20 20 20 20 20 20 20 20 20
 (-E
      ,-E
              GT
                  :
      ,-E
 (-E
              GR
                  :
                     20 20 20 20 20 20 20 20 20 20 20 20 20
 (-A
              ΗK
                  :
                     27 27 27 27 27 27 27 27 27 27 27
      ,-NA
 (-E
              HR
                  :
                     20 20 20 20 20 20 20 20 20 20 20 20 20
      ,-E
                     20 20 20 20 20 20 20 20 20 20 20 20 20
              HU
 (-E
                  :
                     20 20 20 20 20 20 20 20 20 20 20 20 20
 (-E
      ,-ER
              ΤD
                  :
      ,-E
 (-E
                  : 20 20 20 20 20 20 20 20 20 20 20 20 20
              ΙE
 (-EI
                     20 20 20 20 20 20 20 20 20 20 20 20 20
      ,-IE
              IL
                  :
      ,-I
                              . 20 20 20 20 20 20 20 20 20
 (-I
              ILO :
      ,-AN
                     27 27 27 27 27 27 27 27 27 27 27
              ΤN
 (-A
                  :
                     20 20 20 20 20 20 20 20 20 20 20 20 20
 (-E
      ,-E
              TΟ
 (-E
      ,-E
              IS
                     20 20 20 20 20 20 20 20 20 20 20 20 20
 (-E
      ,-E
              ΙT
                  :
                     20 20 20 20 20 20 20 20 20 20 20 20 20
 (-JPU ,-JPU
              J2
```

| (-JPU  | ,-JPU       | ) | J3  | : | 23       | 23       | 23       | 23       | 23       | 23       | 23       | 23       | 23       | 23       | 23       | 23  | 23  | 23 |
|--------|-------------|---|-----|---|----------|----------|----------|----------|----------|----------|----------|----------|----------|----------|----------|-----|-----|----|
| (-JPQU | ,-PQ        | ) | J4  | : | 23       | 23       | 23       | 23       | 23       | 23       | 23       | 23       | 23       | 23       | 23       | 23  | 23  | 23 |
| (-E    | , –         | ) | JO  | : | 20       | 20       | 20       | 20       | 20       | 20       | 20       | 20       | 20       | 20       | 20       | 20  | 20  |    |
| (-JPU  | ,-JPU       | ) | JP  | : | 23       | 23       | 23       | 23       | 23       | 23       | 23       | 23       | 23       | 23       | 23       | 23  | 23  | 23 |
| (-ACE  | ,-ACEK      | ) | KE  | : | 20       | 20       | 20       | 20       | 20       | 20       | 20       | 20       | 20       | 20       | 20       | 20  | 20  |    |
| (-E    | ,-E         | ) | KN  | : | 20       | 20       | 20       | 20       | 20       | 20       | 20       | 20       | 20       | 20       | 20       | 20  | 20  |    |
| (-ACE  | ,-ACEK      | ) | KR  | : | 20       | 20       | 20       | 20       | 20       | 20       | 20       | 20       | 20       | 20       | 20       | 20  | 20  |    |
| (-E    | ,-E         | ) | KW  | : | 20       | 20       | 20       | 20       | 20       | 20       | 20       | 20       | 20       | 20       | 20       | 20  | 20  |    |
| (-E    | ,-E         | ) | ΚZ  | : | 20       | 20       | 20       | 20       | 20       | 20       | 20       | 20       | 20       | 20       | 20       | 20  | 20  |    |
| (-E    | ,-E         | ) | LB  | : | 20       | 20       | 20       | 20       | 20       | 20       | 20       | 20       | 20       | 20       | 20       | 20  | 20  |    |
| (-E    | ,-E         | ) | LI  | : | 20       | 20       | 20       | 20       | 20       | 20       | 20       | 20       | 20       | 20       | 20       | 20  | 20  |    |
| (-E    | , –         | ) | LK  | : | 20       | 20       | 20       | 20       | 20       | 20       | 20       | 20       | 20       | 20       | 20       | 20  | 20  |    |
| (-E    | ,-E         | ) | LT  | : | 20       | 20       | 20       | 20       | 20       | 20       | 20       | 20       | 20       | 20       | 20       | 20  | 20  |    |
| (-E    | ,-E         | ) | LU  | : | 20       | 20       | 20       | 20       | 20       | 20       | 20       | 20       | 20       | 20       | 20       | 20  | 20  | ·  |
| (-E    | ,-E         | ) | LV  | : | 20       | 20       | 20       | 20       | 20       | 20       | 20       | 20       | 20       | 20       | 20       | 20  | 20  | ·  |
| (-E    | , -E        | ) | MC  | : | 20       | 20       | 20       | 20       | 20       | 20       | 20       | 20       | 20       | 20       | 20       | 20  | 20  | •  |
| (-E    | ,-E         | ) | ME  | : | 20       | 20       | 20       | 20       | 20       | 20       | 20       | 20       | 20       | 20       | 20       | 20  | 20  | •  |
| (-E    | ,-E         | ) | MK  | : | 20       | 20       | 20       | 20       | 20       | 20       | 20       | 20       | 20       | 20       | 20       | 20  | 20  | •  |
| (-E    | -           | ) | MO  | : | 20       | 20       | 20       | 20       | 20       | 20       | 20       | 20       | 20       | 20       | 20       | 20  | 20  | •  |
| (-E    | ,-E         | ) | MT  | : | 20       | 20       | 20       | 20       | 20       | 20       | 20       | 20       | 20       | 20       | 20       | 20  | 20  | •  |
| ( -A   | ,-NA        | ) | MX  | : | 27       | 27       | 27       | 27       | 27       | 27       | 27       | 27       | 27       | 27       | 27       | 20  | 20  | •  |
| (-ACE  |             | ) | MY  | : | 20       | 20       | 20       | 20       | 20       | 20       | 20       | 20       | 20       | 20       | 20       | 20  | 20  | •  |
| (-E    | , -E        | ) | NL  | : | 20       | 20       | 20       | 20       | 20       | 20       | 20       | 20       | 20       | 20       | 20       | 20  | 20  | •  |
| (-E    | ,-E         | ) | NO  | : | 20       | 20       | 20       | 20       | 20       | 20       | 20       | 20       | 20       | 20       | 20       | 20  | 20  | •  |
| (-E    | ,-E         | ) | NZ  | : | 27       | 27       | 27       | 27       | 27       | 27       | 27       | 27       | 27       | 27       | 27       | 20  | 20  | •  |
| (-E    | ,-NA<br>,-E | ) | OM  | : | 20       | 20       | 20       | 20       | 20       | 20       | 20       | 20       | 20       | 20       | 20       | 20  | 20  | •  |
|        |             | , |     |   |          |          |          |          |          |          |          |          |          |          |          | 20  | 20  | •  |
| (-A    | ,-AR        | ) | PA  | : | 27<br>27 | 27<br>27 | 27<br>27 | 27<br>27 | 27<br>27 | 27<br>27 | 27<br>27 | 27<br>27 | 27<br>27 | 27<br>27 | 27<br>27 | •   | •   | •  |
| (-A    | ,-AR        | ) | PE  | : | 27       |          |          |          |          |          |          |          |          |          |          | •   | •   | •  |
| (-A    | •           | ) | PH  | : |          | 27       | 27       | 27       | 27       | 27       | 27       | 27       | 27       | 27       | 27       | •   | •   | •  |
| (-A    | ,-ABN       | ) | PH2 | : | 27<br>20 | 27       | 27       | 27       | 27       | 27       | 27       | 27       | 27       | 27       | 27       | •   | •   | •  |
| (-E    | ,-E         | ) | PK  | : |          | 20       | 20       | 20       | 20       | 20       | 20       | 20       | 20       | 20       | 20       | 20  | 20  | •  |
| (-E    | ,-E         | ) | PL  | : | 20       | 20       | 20       | 20       | 20       | 20       | 20       | 20       | 20       | 20       | 20       | 20  | 20  | ٠  |
| (-A    | ,-A         | ) | PR  | : | 27       | 27       | 27       | 27       | 27       | 27       | 27       | 27       | 27       | 27       | 27       | •   | •   | ٠  |
| (-E    | ,-E         | ) | PT  | : | 20       | 20       | 20       | 20       | 20       | 20       | 20       | 20       | 20       | 20       | 20       | 20  | 20  | ٠  |
| (-A    | ,-A         | ) | PY  | : | 27       | 27       | 27       | 27       | 27       | 27       | 27       | 27       | 27       | 27       | 27       | •   | •   | ٠  |
| (-E    | ,-E         | ) | QA  | : | 20       | 20       | 20       | 20       | 20       | 20       | 20       | 20       | 20       | 20       | 20       | 20  | 20  | ٠  |
| (-E    | ,-E         | ) | RO  | : | 20       | 20       | 20       | 20       | 20       | 20       | 20       | 20       | 20       | 20       | 20       | 20  | 20  | •  |
| (-E    | ,-E         | ) | RS  | : | 20       | 20       | 20       | 20       | 20       | 20       | 20       | 20       | 20       | 20       | 20       | 20  | 20  | ٠  |
| (-AER  |             | ) | RU  | : | 20       | 20       | 20       | 20       | 20       | 20       | 20       | 20       | 20       | 20       | 20       | 20  | 20  | •  |
| (-AE   | ,-AE        | ) | SA  | : | 20       | 20       | 20       | 20       | 20       | 20       | 20       | 20       | 20       | 20       | 20       | 20  | 20  | ٠  |
| (-E    | ,-E         | ) | SE  | : | 20       | 20       | 20       | 20       | 20       | 20       | 20       | 20       | 20       | 20       | 20       | 20  | 20  | •  |
| (-E    | ,-SE        | ) | SG  | : | 20       | 20       | 20       | 20       | 20       | 20       | 20       | 20       | 20       | 20       | 20       | 20  | 20  | 20 |
| (-E    | ,-E         | ) | SI  | : | 20       | 20       | 20       | 20       | 20       | 20       | 20       | 20       | 20       | 20       | 20       | 20  | 20  | ٠  |
| (-E    | ,-E         | ) | SK  | : | 20       | 20       | 20       | 20       | 20       | 20       | 20       | 20       | 20       | 20       | 20       | 20  | 20  | ٠  |
| (-E    | ,-ER        | ) | TH  | : | 20       | 20       | 20       | 20       | 20       | 20       | 20       | 20       | 20       | 20       | 20       | 20  | 20  | ٠  |
| (-E    | ,-E         | ) | TN  | : | 20       | 20       | 20       | 20       | 20       | 20       | 20       | 20       | 20       | 20       | 20       | 20  | 20  | ٠  |
| (-EI   | ,-E         | ) | TR  | : | 20       | 20       | 20       | 20       | 20       | 20       | 20       | 20       | 20       | 20       | 20       | 20  | 20  | ٠  |
| (-A    | ,-ANT       | ) | TW  | : | 27       | 27       | 27       | 27       | 27       | 27       | 27       | 27       | 27       | 27       | 27       | . • | . : | ٠  |
| (-E    | ,-E         | ) | UA  | : | 20       | 20       | 20       | 20       | 20       | 20       | 20       | 20       | 20       | 20       | 20       | 20  | 20  | •  |
| (-A    | ,-AB        | ) | US  | : | 27       | 27       | 27       | 27       | 27       | 27       | 27       | 27       | 27       | 27       | 27       | •   | •   | •  |
| (-A    | ,-AB        | ) | US2 | : | 27       | 27       | 27       | 27       | 27       | 27       | 27       | 27       | 27       | 27       | 27       | •   | •   | •  |
| (-A    | ,-AB        | ) | USL | : | 27       | 27       | 27       | 27       | 27       | 27       | 27       | 27       | 27       | 27       | 27       | •   | •   | •  |
| (-A    | , -         | ) | USX | : | 27       | 27       | 27       | 27       | 27       | 27       | 27       | 27       | 27       | 27       | 27       | •   | •   | •  |
| (-A    | ,-A         | ) | UY  | : | 27       | 27       | 27       | 27       | 27       | 27       | 27       | 27       | 27       | 27       | 27       | •   | •   | •  |
| (-A    | ,-AR        | ) | VE  | : | 27       | 27       | 27       | 27       | 27       | 27       | 27       | 27       | 27       | 27       | 27       | . • | . • |    |
| (-E    | ,-E         | ) | VN  | : | 20       | 20       | 20       | 20       | 20       | 20       | 20       | 20       | 20       | 20       | 20       | 20  | 20  |    |
| (-E    | ,-E         | ) | ZA  | : | 20       | 20       | 20       | 20       | 20       | 20       | 20       | 20       | 20       | 20       | 20       | 20  | 20  |    |

### show wireless detail

To display the details of the wireless parameters configured, use the **show wireless detail** command in privileged EXEC mode.

show wireless detail

**Syntax Description** This command has no arguments or keywords.

**Command Default** No default behavior or values.

**Command Modes** Privileged EXEC

**Command History** 

| Release            | Modification                 |
|--------------------|------------------------------|
| Cisco IOS XE 3.3SE | This command was introduced. |

#### **Usage Guidelines**

The following parameters are displayed:

- The wireless user idle timeout
- The controller configured RF group name
- Fast SSID change

#### **Examples**

The following is sample output from the **show wireless detail** command:

Switch# show wireless detail
User Timeout : 300
RF network : default
Fast SSID : Disabled

### show wireless dtls connections

To display the Datagram Transport Layer Security (DTLS) server status, use the **show wireless dtls connections** command in privileged EXEC mode.

#### show wireless dtls connections

**Syntax Description** This command has no arguments or keywords.

**Command Default** No default behavior or values.

**Command Modes** Privileged EXEC

#### **Command History**

| Release            | Modification                 |
|--------------------|------------------------------|
| Cisco IOS XE 3.3SE | This command was introduced. |

#### **Examples**

The following is sample output from the **show wireless dtls connections** command:

Switch# show wireless dtls connections

| AP Name | Local Por   | t Peer IP | Peer Port | Cipnersuite                  |
|---------|-------------|-----------|-----------|------------------------------|
|         |             |           |           |                              |
| AP-2    | Capwap Ctrl | 10.0.0.16 | 52346     | TLS RSA WITH AES 128 CBC SHA |
| AP-3    | Capwap Ctrl | 10.0.0.17 | 52347     | TLS RSA WITH AES 128 CBC SHA |

### show wireless flow-control

To display the information about flow control on a particular channel, use the **show wireless flow-control** command in privileged EXEC mode.

show wireless flow-control channel-id

#### **Syntax Description**

**Command Default** No default behavior or values.

**Command Modes** Privileged EXEC

#### **Command History**

| Release            | Modification                 |
|--------------------|------------------------------|
| Cisco IOS XE 3.3SE | This command was introduced. |

#### **Examples**

The following is sample output from the **show wireless flow-control** *channel-id* command:

Switch# show wireless flow-control 3

Channel Name : CAPWAP
FC State : Disabled
Remote Server State : Enabled
Pass-thru Mode : Disabled
EnQ Disabled
Queue Depth : 2048
Max Retries
Min Retry Gap (mSec) : 3

### show wireless flow-control statistics

To display the complete information about flow control on a particular channel, use the **show wireless flow-control statistics** command in privileged EXEC mode.

show wireless flow-control channel-id statistics

#### **Syntax Description**

channel-id

Identification number for a channel through which flow control is monitored.

#### **Command Default**

No default behavior or values.

#### **Command Modes**

Privileged EXEC

#### **Command History**

| Release            | Modification                 |
|--------------------|------------------------------|
| Cisco IOS XE 3.3SE | This command was introduced. |

#### **Examples**

The following is sample output from the **show wireless flow-control** channel-id **statistics** command:

#### Switch# show wireless flow-control 3 statistics

```
Channel Name
                                                CAPWAP
# of times channel went into FC
                                               : 0
# of times channel came out of FC
                                                0
Total msg count received by the FC Infra
Pass-thru msgs send count
Pass-thru msgs fail count
# of msgs successfully queued
# of msgs for which queuing failed
# of msgs sent thru after queuing
# of msgs sent w/o queuing
                                              : 0
# of msgs for which send failed
# of invalid EAGAINS received
Highest watermark reached
                                               : 0
# of times Q hit max capacity
Avg time channel stays in FC (mSec)
```

# show wireless load-balancing

To display the status of the load-balancing feature, use the **show wireless load-balancing** command in privileged EXEC mode.

#### show wireless load-balancing

| Syntax Description | This command has no arguments or keywords. |
|--------------------|--------------------------------------------|
|--------------------|--------------------------------------------|

#### **Command Default** No default behavior or values.

#### **Command Modes** Privileged EXEC

#### **Command History**

| Release            | Modification                 |
|--------------------|------------------------------|
| Cisco IOS XE 3.3SE | This command was introduced. |

#### **Examples**

The following is sample output from the **show wireless load-balancing** command:

#### > show wireless load-balancing

# show wireless mobility summary

To display the summary of the mobility management configuration, use the **show wireless mobility summary** command.

show wireless mobility ma-ip summary

#### **Syntax Description**

| ma-ip | MA IPv4 Address.    |
|-------|---------------------|
| πα-ιρ | IVIA II V4 Audicss. |

#### **Command Default**

None

#### **Command History**

| Release             | Modification                 |
|---------------------|------------------------------|
| Cisco IOS XE 3.7.3E | This command was introduced. |

#### **Usage Guidelines**

This command works only with MC.

#### **Examples**

The following example shows how to display the summary of the mobility management configuration:

Cisco controller# show wireless mobility 211.0.0.4 summary

Mobility Agent Summary:

Mobility Role : Mobility Agent Wireless Management VLAN : 211 Wireless Management IP Address : 211.0.0.4 Mobility Switch Peer Group Name : SPG1 Multicast IP Address : 0.0.0.0 DTLS Mode : Enabled Mobility Keepalive Interval/Count : 10/3 Mobility Control Message DSCP Value : 48 Switch Peer Group Members Configured Central Management : Enabled

Link Status is Control Link Status : Data Link Status

The status of Mobility Controller:

| Host  | Name | IP        | Public IP | Link | St | tatus |
|-------|------|-----------|-----------|------|----|-------|
|       |      |           |           |      |    |       |
| ct385 | 0-62 | 211.0.0.8 | 211.0.0.8 | UP   | :  | UP    |

Switch Peer Group members:

| Host Name | IP        | Public IP | Data Link Status |
|-----------|-----------|-----------|------------------|
|           |           |           |                  |
| ct3850-63 | 211.0.0.4 | 211.0.0.4 | N/A              |

# show wireless performance

To display aggressive load balancing configuration, use the **show wireless performance** command in privileged EXEC mode.

show wireless performance {ap| client} summary

#### **Syntax Description**

| ap summary     | Displays aggressive load balancing configuration of access points configured to the controller. |  |
|----------------|-------------------------------------------------------------------------------------------------|--|
| client summary | Displays aggressive load balancing configuration details of the clients.                        |  |

**Command Default** 

No default behavior or values.

**Command Modes** 

Privileged EXEC

#### **Command History**

| Release            | Modification                 |
|--------------------|------------------------------|
| Cisco IOS XE 3.3SE | This command was introduced. |

#### **Examples**

The following is sample output from the show wireless performance ap summary command.

Switch# show wireless performance ap summary

Number of APs:

The following is sample output from the **show wireless performance client summary** command.

Switch# show wireless performance client summary

Number of Clients:

MAC Address AP Name Status WLAN/Guest-Lan Auth Protocol Port Wired

# show wireless pmk-cache

To display information about the pairwise master key (PMK) cache, use the **show wireless pmk-cache** command in privileged EXEC mode.

show wireless pmk-cache[mac-address mac-addr]

| Syntax | Description |
|--------|-------------|
| Oyntur | Description |

| mac-address mac-addr | (Optional) Information about a single entry in the PMK cache. |
|----------------------|---------------------------------------------------------------|
|----------------------|---------------------------------------------------------------|

**Command Default** 

No default behavior or values.

**Command Modes** 

Privileged EXEC

#### **Command History**

| Release            | Modification                 |
|--------------------|------------------------------|
| Cisco IOS XE 3.3SE | This command was introduced. |

#### **Examples**

The following is sample output from the show wireless pmk-cache mac-address command:

Switch# show wireless pmk-cache mac-address H.H.H

Number of PMK caches in total: 0

# show wireless probe

To display the advanced probe request filtering configuration and the number of probes sent to the WLAN controller per access point per client and the probe interval in milliseconds, use the **show wireless probe** command in privileged EXEC mode.

show wireless probe

**Syntax Description** This command has no arguments or keywords.

**Command Default** No default behavior or values.

**Command Modes** Privileged EXEC

**Command History** 

| Release            | Modification                 |
|--------------------|------------------------------|
| Cisco IOS XE 3.3SE | This command was introduced. |

#### **Examples**

The following is sample output from the **show wireless probe** command:

Switch# show wireless probe

Probe request filtering : Enabled
Number of probes per client per radio fwd from AP: 2
Probe request rate-limiting interval : 500 msec
Aggregate probe request interval : 500 msec

# show wireless sip preferred-call-no

To display SIP preferred call numbers, use the **show wireless sip preferred-call-no** command in privileged EXEC mode.

show wireless sip preferred-call-no

**Syntax Description** This command has no arguments or keywords.

**Command Default** No default behavior or values.

**Command Modes** Privileged EXEC

**Command History** 

| Release            | Modification                 |  |
|--------------------|------------------------------|--|
| Cisco IOS XE 3.3SE | This command was introduced. |  |

#### **Examples**

The following is sample output from the **show wireless sip preferred-call-no** command:

Switch# show wireless sip preferred-call-no

Index Preferred-Number

1031

2 1032 4 1034

# show wireless summary

To display the number of access points, radios and wireless clients known to the controller, use the **show** wireless summary command in privileged EXEC mode.

show wireless summary

**Syntax Description** 

This command has no arguments or keywords.

**Command Default** 

No default behavior or values.

**Command Modes** 

Privileged EXEC

**Command History** 

| Release            | Modification                 |  |
|--------------------|------------------------------|--|
| Cisco IOS XE 3.3SE | This command was introduced. |  |

#### **Examples**

The following is sample output from the **show wireless summary** command:

Switch# show wireless summary

Access Point Summary

|                          | Total  | Up     | Down |
|--------------------------|--------|--------|------|
| 802.11a/n<br>802.11b/g/n | 2<br>2 | 2<br>2 | 0    |
| All APs                  | 2      | 2      | 0    |

Client Summary

Current Clients : 1
Excluded Clients: 0
Disabled Clients: 0

# show wireless wlan summary

To display wireless WLAN details, use the show wireless wlan summary command.

show wireless wlan summary

#### **Syntax Description**

This command has no keywords or arguments.

#### **Command Default**

None

#### **Command History**

| Release             | Modification                 |  |  |
|---------------------|------------------------------|--|--|
| Cisco IOS XE 3.7.3E | This command was introduced. |  |  |

#### **Examples**

The following example shows how to display wireless WLAN summary:

Cisco controller# show wireless WLAN summary

Total WLAN Configured: 2

Total Client Count: 0

| ID | Profile Name<br>Status | SSID     | Security | Radio | VLAN | Client |
|----|------------------------|----------|----------|-------|------|--------|
| 1  | benimr3<br>UP          | benimr3  | NONE     | All   | 602  | 0      |
| 2  | Proton_2               | Proton_2 | NONE     | All   | 202  | 0      |

## show wlan name

To display the MA's WLAN configuration by name, use the **show wlan name** command.

show wlan name name ma-ip

#### **Syntax Description**

| name  | Access point name. |
|-------|--------------------|
| ma-ip | MA IPv4 address.   |

#### **Command Default**

None

#### **Command History**

| Release             | Modification                 |
|---------------------|------------------------------|
| Cisco IOS XE 3.7.3E | This command was introduced. |

#### **Usage Guidelines**

This command works only with MC.

## **Examples**

The following example shows how to display the MA WLAN configuration by name:

Cisco controller# show wlan name anu\_mcma 211.0.0.4

```
WLAN Profile Name
                    : anu mcma
Identifier
                                               : 1
Network Name (SSID)
                                               : anu mcma
                                               : Disabled
Broadcast SSID
                                               : Enabled
Max Associated Clients per WLAN
                                               : 0
Max Associated Clients per AP per WLAN
                                               : 0
Max Associated Clients per AP Radio per WLAN
                                              : 0
AAA Policy Override
                                               : Disabled
Network Admission Control
 NAC-State
                                               : Disabled
Number of Active Clients
                                               : 0
Exclusionlist Timeout
                                               : 60
                                               : 1800 seconds
Session Timeout
CHD per WLAN
                                               : Enabled
Webauth DHCP exclusion
                                               : Disabled
Interface
                                               : 211
Interface Status
                                               : Unconfigured
Multicast Interface
WLAN IPv4 ACL
WLAN IPv6 ACL
                                               : unconfigured
DHCP Server
                                               : Default
DHCP Address Assignment Required
                                               : Disabled
DHCP Option 82
                                               : Disabled
DHCP Option 82 Format
                                               : ap-mac
                                               : Disabled
DHCP Option 82 Ascii Mode
DHCP Option 82 Rid Mode
                                               : Disabled
```

```
Local Profiling -Policy Name
                                               : Disabled
Device Classification
                                               : Disabled
QoS Service Policy - Input
 Policy Name
                                               : unknown
  Policy State
                                               : None
QoS Service Policy - Output
  Policy Name
                                               : unknown
  Policy State
                                               : None
QoS Client Service Policy
  Input Policy Name
                                               : unknown
  Output Policy Name
                                               : unknown
MMW
                                               : Allowed
WifiDirect
                                               : Disabled
Channel Scan Defer Priority:
  Priority (default)
                                               : 4
  Priority (default)
                                               : 5
  Priority (default)
                                               : 6
                                               : 100
Scan Defer Time (msecs)
Media Stream Multicast-direct
                                               : Disabled
CCX - AironetIe Support
                                               : Enabled
CCX - Gratuitous ProbeResponse (GPR)
                                               : Disabled
CCX - Diagnostics Channel Capability
                                               : Disabled
Dot11-Phone Mode (7920)
                                               : Invalid
Wired Protocol
                                               : None
Peer-to-Peer Blocking Action
                                               : Disabled
Radio Policy
                                               : All
DTIM period for 802.11a radio
                                               : 1
DTIM period for 802.11b radio
                                               : 1
Local EAP Authentication
                                               : Disabled
Mac Filter Authorization list name
                                              : MACFILTER
Accounting list name
                                               : Disabled
802.1x authentication list name
                                               : wcm dot1x
Security
    802.11 Authentication
                                               : Open System
    Static WEP Keys
                                               : Disabled
    802.1X
                                               : Disabled
    Wi-Fi Protected Access (WPA/WPA2)
                                               : Enabled
        WPA (SSN IE)
                                               : Disabled
        WPA2 (RSN IE)
                                               : Enabled
            TKIP Cipher
                                               : Disabled
            AES Cipher
                                               : Enabled
        Auth Key Management
                                               : Enabled
            802.1x
            PSK
                                               : Disabled
            CCKM
                                               : Disabled
            FT dot1x
                                               : Disabled
            FT PSK
                                               : Disabled
            {\tt PMF}\ {\tt dot1x}
                                               : Disabled
            PMF PSK
                                               : Disabled
    FT Support
                                               : Disabled
        FT Reassociation Timeout
                                               : 20
        FT Over-The-DS mode
                                               : Enabled
    PMF Support
                                               : Disabled
        PMF Association Comeback Timeout
                                               : 1
        PMF SA Query Time
                                               : 200
    CKIP
                                               : Disabled
    IP Security
                                               : Disabled
    L2TP
                                               : Disabled
    Web Based Authentication
                                               : Disabled
    Conditional Web Redirect
                                               : Disabled
    Splash-Page Web Redirect
                                               : Disabled
    Auto Anchor
                                               : Disabled
    Sticky Anchoring
                                               : Enabled
    Cranite Passthru
                                               : Disabled
    Fortress Passthru
                                               : Disabled
    PPTP
                                               : Disabled
    Infrastructure MFP protection
                                               : Enabled
    Client MFP
                                               : Optional
                                               : Disabled
    Webauth On-mac-filter Failure
    Webauth Authentication List Name
                                               : Disabled
    Webauth Parameter Map
                                               : Disabled
    Tkip MIC Countermeasure Hold-down Timer
                                               : 60
Call Snooping
                                               : Disabled
```

| Passive Client               | : | Disabled |
|------------------------------|---|----------|
| Non Cisco WGB                | : | Disabled |
| Band Select                  | : | Disabled |
| Load Balancing               | : | Disabled |
| IP Source Guard              | : | Disabled |
| Local HTTP Profiling Status  | : | Disabled |
| Radius HTTP Profiling Status | : | Disabled |
| Assisted-Roaming             |   |          |
| Neighbor List                | : | Disabled |
| Prediction List              | : | Disabled |
| Dual Band Support            | : | Disabled |
| AVC Visibility               | : | Disabled |
| Universal Ap Admin           | : | Disabled |
| 11ac Mu Mimo                 | : | Disabled |

## shutdown

To shut down VLAN switching, use the **shutdown** command in global configuration mode. To disable the configuration set, use the **no** form of this command.

shutdown [ vlan vlan-id ]

no shutdown

#### **Syntax Description**

| vlan  | vlan- | id  |
|-------|-------|-----|
| viaii | viun- | ·ıu |

VLAN ID of VLAN to shutdown.

**Command Default** 

No default behavior or values.

**Command Modes** 

Global configuration

#### **Command History**

| Release            | Modification                 |
|--------------------|------------------------------|
| Cisco IOS XE 3.3SE | This command was introduced. |

## **Examples**

This example shows how to shutdown a VLAN:

Switch(config) # vlan open1
Switch(config-wlan) # shutdown

This example shows that the access point is not shut down:

Switch# configure terminal

Switch(config)# ap name 3602a no shutdown

## system env temperature threshold yellow

To configure the difference between the yellow and red temperature thresholds that determines the value of yellow threshold, use the **system env temperature threshold yellow** command in global configuration mode. To return to the default value, use the **no** form of this command.

system env temperature threshold yellow value

no system env temperature threshold yellow value

#### **Syntax Description**

| value | Specifies the difference between the yellow and red threshold values (in Celsius). The |
|-------|----------------------------------------------------------------------------------------|
|       | range is 10 to 25.                                                                     |

#### **Command Default**

These are the default values

#### Table 5: Default Values for the Temperature Thresholds

| Switch        | Difference between Yellow and Red | Red <sup>1</sup> |
|---------------|-----------------------------------|------------------|
| Catalyst 3650 | 14°C                              | 60°C             |

<sup>1</sup> You cannot configure the red temperature threshold.

#### **Command Modes**

Global configuration

#### **Command History**

| Release            | Modification                 |
|--------------------|------------------------------|
| Cisco IOS XE 3.3SE | This command was introduced. |

#### **Usage Guidelines**

You cannot configure the green and red thresholds but can configure the yellow threshold. Use the **system env temperature threshold yellow** *value* global configuration command to specify the difference between the yellow and red thresholds and to configure the yellow threshold. For example, if the red threshold is 66 degrees C and you want to configure the yellow threshold as 51 degrees C, set the difference between the thresholds as 15 by using the **system env temperature threshold yellow 15** command. For example, if the red threshold is 60 degrees C and you want to configure the yellow threshold as 51 degrees C, set the difference between the thresholds as 15 by using the **system env temperature threshold yellow 9** command.

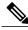

Note

The internal temperature sensor in the switch measures the internal system temperature and might vary  $\pm 5$  degrees C.

## **Examples**

This example sets 15 as the difference between the yellow and red thresholds:

```
Switch(config) \# system env temperature threshold yellow 15 Switch(config) \#
```

# test cable-diagnostics tdr

To run the Time Domain Reflector (TDR) feature on an interface, use the **test cable-diagnostics tdr** command in privileged EXEC mode.

test cable-diagnostics tdr interface interface-id

#### **Syntax Description**

#### **Command Default**

No default behavior or values.

#### **Command Modes**

Privileged EXEC

#### **Command History**

| Release            | Modification                 |
|--------------------|------------------------------|
| Cisco IOS XE 3.3SE | This command was introduced. |

#### **Usage Guidelines**

TDR is supported only on 10/100/100 copper Ethernet ports. It is not supported on 10-Gigabit Ethernet ports or small form-factor pluggable (SFP) module ports.

After you run TDR by using the **test cable-diagnostics tdr interface** *interface-id* command, use the **show cable-diagnostics tdr interface** *interface-id* privileged EXEC command to display the results.

#### **Examples**

This example shows how to run TDR on an interface:

Switch# test cable-diagnostics tdr interface gigabitethernet1/0/2 TDR test started on interface Gi1/0/2 A TDR test can take a few seconds to run on an interface Use 'show cable-diagnostics tdr' to read the TDR results

If you enter the **test cable-diagnostics tdr interface** *interface-id* command on an interface that has an link up status and a speed of 10 or 100 Mb/s, these messages appear:

Switch# test cable-diagnostics tdr interface gigabitethernet1/0/3 TDR test on Gi1/0/9 will affect link state and traffic TDR test started on interface Gi1/0/3 A TDR test can take a few seconds to run on an interface Use 'show cable-diagnostics tdr' to read the TDR results.

## traceroute mac

To display the Layer 2 path taken by the packets from the specified source MAC address to the specified destination MAC address, use the **traceroute mac** command in privileged EXEC mode.

traceroute mac [interface interface-id] source-mac-address [interface interface-id] destination-mac-address [vlan vlan-id] [detail]

## **Syntax Description**

| interface interface-id  | (Optional) Specifies an interface on the source or destination switch.                                                                                                 |
|-------------------------|----------------------------------------------------------------------------------------------------|
| source-mac-address      | The MAC address of the source switch in hexadecimal format.                                                                                                    |
| destination-mac-address | The MAC address of the destination switch in hexadecimal format.                                                                                                    |
| vlan vlan-id            | (Optional) Specifies the VLAN on which to trace the Layer 2 path that the packets take from the source switch to the destination switch. Valid VLAN IDs are 1 to 4094. |
| detail                  | (Optional) Specifies that detailed information appears.                                                                                                    |

#### **Command Default**

No default behavior or values.

#### **Command Modes**

Privileged EXEC

#### **Command History**

| Release            | Modification                 |
|--------------------|------------------------------|
| Cisco IOS XE 3.3SE | This command was introduced. |

#### **Usage Guidelines**

For Layer 2 traceroute to function properly, Cisco Discovery Protocol (CDP) must be enabled on all of the switches in the network. Do not disable CDP.

When the switch detects a device in the Layer 2 path that does not support Layer 2 traceroute, the switch continues to send Layer 2 trace queries and lets them time out.

The maximum number of hops identified in the path is ten.

Layer 2 traceroute supports only unicast traffic. If you specify a multicast source or destination MAC address, the physical path is not identified, and an error message appears.

The **traceroute mac** command output shows the Layer 2 path when the specified source and destination addresses belong to the same VLAN.

If you specify source and destination addresses that belong to different VLANs, the Layer 2 path is not identified, and an error message appears.

If the source or destination MAC address belongs to multiple VLANs, you must specify the VLAN to which both the source and destination MAC addresses belong.

If the VLAN is not specified, the path is not identified, and an error message appears.

The Layer 2 traceroute feature is not supported when multiple devices are attached to one port through hubs (for example, multiple CDP neighbors are detected on a port).

When more than one CDP neighbor is detected on a port, the Layer 2 path is not identified, and an error message appears.

This feature is not supported in Token Ring VLANs.

#### **Examples**

This example shows how to display the Layer 2 path by specifying the source and destination MAC addresses:

```
Switch# traceroute mac 0000.0201.0601 0000.0201.0201

Source 0000.0201.0601 found on con6[WS-C3750E-24PD] (2.2.6.6) con6 (2.2.6.6) :Gi0/0/1 => Gi0/0/3 con5 (2.2.5.5 ) : Gi0/0/3 => Gi0/0/1 con1 (2.2.1.1 ) : Gi0/0/1 => Gi0/0/2 con2 (2.2.2.2 ) : Gi0/0/2 => Gi0/0/1 Destination 0000.0201.0201 found on con2[WS-C3550-24] (2.2.2.2) Layer 2 trace completed
```

This example shows how to display the Layer 2 path by using the **detail** keyword:

This example shows how to display the Layer 2 path by specifying the interfaces on the source and destination switches:

```
Switch# traceroute mac interface fastethernet0/1 0000.0201.0601 interface fastethernet0/3 0000.0201.0201
```

```
Source 0000.0201.0601 found on con6[WS-C3750E-24PD] (2.2.6.6) con6 (2.2.6.6) : Gi0/0/1 \Rightarrow Gi0/0/3 con5 (2.2.5.5 ) : Gi0/0/3 \Rightarrow Gi0/0/1 con1 (2.2.1.1 ) : Gi0/0/1 \Rightarrow Gi0/0/2 con2 (2.2.2 ) : Gi0/0/2 \Rightarrow Gi0/0/1 Destination 0000.0201.0201 found on con2[WS-C3550-24] (2.2.2.2) Layer 2 trace completed
```

This example shows the Layer 2 path when the switch is not connected to the source switch:

```
Gi0/2 [auto, auto] => Fa0/1 [auto, auto] Destination 0000.0201.0201 found on con2[WS-C3550-24] (2.2.2.2) Layer 2 trace completed.
```

This example shows the Layer 2 path when the switch cannot find the destination port for the source MAC address:

```
Switch# traceroute mac 0000.0011.1111 0000.0201.0201
Error:Source Mac address not found.
Layer2 trace aborted.
```

This example shows the Layer 2 path when the source and destination devices are in different VLANs:

```
Switch# traceroute mac 0000.0201.0601 0000.0301.0201
   Error:Source and destination macs are on different vlans.
   Layer2 trace aborted.
```

This example shows the Layer 2 path when the destination MAC address is a multicast address:

```
Switch# traceroute mac 0000.0201.0601 0100.0201.0201 Invalid destination mac address
```

This example shows the Layer 2 path when source and destination switches belong to multiple VLANs:

```
Switch# traceroute mac 0000.0201.0601 0000.0201.0201
Error:Mac found on multiple vlans.
Layer2 trace aborted.
```

## traceroute mac ip

To display the Layer 2 path taken by the packets from the specified source IP address or hostname to the specified destination IP address or hostname, use the **traceroute mac ip** command in privileged EXEC mode.

**traceroute mac ip** {source-ip-address | source-hostname} {destination-ip-address | destination-hostname} [detail]

#### **Syntax Description**

| source-ip-address      | The IP address of the source switch as a 32-bit quantity in dotted-decimal format.      |
|------------------------|-----------------------------------------------------------------------------------------|
| source-hostname        | The IP hostname of the source switch.                                                   |
| destination-ip-address | The IP address of the destination switch as a 32-bit quantity in dotted-decimal format. |
| destination-hostname   | The IP hostname of the destination switch.                                              |
| detail                 | (Optional) Specifies that detailed information appears.                                 |

#### **Command Default**

No default behavior or values.

#### **Command Modes**

Privileged EXEC

#### **Command History**

| Release            | Modification                 |
|--------------------|------------------------------|
| Cisco IOS XE 3.3SE | This command was introduced. |

#### **Usage Guidelines**

For Layer 2 traceroute to function properly, Cisco Discovery Protocol (CDP) must be enabled on each switch in the network. Do not disable CDP.

When the switch detects a device in the Layer 2 path that does not support Layer 2 traceroute, the switch continues to send Layer 2 trace queries and lets them time out.

The maximum number of hops identified in the path is ten.

The **traceroute mac ip** command output shows the Layer 2 path when the specified source and destination IP addresses are in the same subnet.

When you specify the IP addresses, the switch uses Address Resolution Protocol (ARP) to associate the IP addresses with the corresponding MAC addresses and the VLAN IDs.

• If an ARP entry exists for the specified IP address, the switch uses the associated MAC address and identifies the physical path.

• If an ARP entry does not exist, the switch sends an ARP query and tries to resolve the IP address. The IP addresses must be in the same subnet. If the IP address is not resolved, the path is not identified, and an error message appears.

The Layer 2 traceroute feature is not supported when multiple devices are attached to one port through hubs (for example, multiple CDP neighbors are detected on a port).

When more than one CDP neighbor is detected on a port, the Layer 2 path is not identified, and an error message appears.

This feature is not supported in Token Ring VLANs.

#### **Examples**

This example shows how to display the Layer 2 path by specifying the source and destination IP addresses and by using the **detail** keyword:

This example shows how to display the Layer 2 path by specifying the source and destination hostnames:

```
Switch# traceroute mac ip con6 con2
Translating IP to mac ....
2.2.66.66 => 0000.0201.0601
2.2.22.22 => 0000.0201.0201
Source 0000.0201.0601 found on con6
con6 (2.2.6.6) :Gi0/0/1 => Gi0/0/3
                     (2.2.5.5
                                             Gi0/0/3 => Gi0/1
con5
                                             Gi0/0/1 => Gi0/2
con1
                     (2.2.1.1
                                     ) :
                     (2.2.2.2
                                             Gi0/0/2 => Fa0/1
Destination 0000.0201.0201 found on con2
Layer 2 trace completed
```

This example shows the Layer 2 path when ARP cannot associate the source IP address with the corresponding MAC address:

```
Switch# traceroute mac ip 2.2.66.66 2.2.77.77 Arp failed for destination 2.2.77.77. Layer2 trace aborted.
```

# trapflags

To enable sending rogue access point detection traps, use the **trapflags** command in privileged EXEC mode. To disable sending rogue access point detection traps, use the **no** form of this command.

trapflags rogueap no trapflags rogueap

### **Syntax Description**

| <b>rogueap</b> Enables sending rogue access point detection traps. |  |
|--------------------------------------------------------------------|--|
|--------------------------------------------------------------------|--|

**Command Default** Enabled.

**Command Modes** Privileged EXEC

## **Command History**

| Release            | Modification                 |
|--------------------|------------------------------|
| Cisco IOS XE 3.3SE | This command was introduced. |

## **Examples**

This example shows how to disable the sending of rogue access point detection traps:

Switch# configure terminal
Switch(config)# no trapflags rogueap
Switch(config)# end

# trapflags client

To enable the sending of client-related DOT11 traps, use the **trapflags client** command in privileged EXEC mode. To disable the sending of client-related DOT11 traps, use the **no** form of this command.

trapflags client [dot11 {associate| authfail| deauthenticate| disassociate}| excluded] no trapflags client [dot11 {associail| associate| authfail| deauthenticate| disassociate}| excluded]

#### **Syntax Description**

| dot11          | Client-related DOT11 traps.                                        |
|----------------|--------------------------------------------------------------------|
| assocfail      | Enables the sending of Dot11 association fail traps to clients.    |
| associate      | Enables the sending of Dot11 association traps to clients.         |
| authfail       | Enables the sending of Dot11 authentication fail traps to clients. |
| deauthenticate | Enables the sending of Dot11 deauthentication traps to clients.    |
| disassociate   | Enables the sending of Dot11 disassociation traps to clients.      |
| excluded       | Enables the sending of excluded trap to clients.                   |

#### **Command Default**

No default behavior or values.

## **Command Modes**

Privileged EXEC

## **Command History**

| Release            | Modification                 |
|--------------------|------------------------------|
| Cisco IOS XE 3.3SE | This command was introduced. |

## **Examples**

This example shows how to enable the sending of Dot11 disassociation trap to clients:

```
Switch# configure terminal
Switch(config)# trapflags client dot11 disassociate
Switch(config)# end
```

## type

To display the contents of one or more files, use the **type** command in boot loader mode.

type filesystem:/file-url...

### **Syntax Description**

| filesystem: | Alias for a file system. Use <b>flash:</b> for the system board flash device; use <b>usbflash0:</b> for USB memory sticks. |
|-------------|----------------------------------------------------------------------------------------------------|
| /file-url   | Path (directory) and name of the files to display. Separate each filename with a space.                                    |

#### **Command Default**

No default behavior or values.

#### **Command Modes**

Boot loader

## **Command History**

| Release            | Modification                 |
|--------------------|------------------------------|
| Cisco IOS XE 3.3SE | This command was introduced. |

### **Usage Guidelines**

Filenames and directory names are case sensitive.

If you specify a list of files, the contents of each file appear sequentially.

### **Examples**

This example shows how to display the contents of a file:

```
Switch: type flash: image_file_name
version_suffix: universal-122-xx.SEx
version_directory: image_file_name
image_system_type_id: 0x00000002
image_name: image_file_name.bin
ios_image_file_size: 8919552
total_image_file_size: 11592192
image_feature: IP|LAYER_3|PLUS|MIN_DRAM_MEG=128
image_family: family
stacking_number: 1.34
board_ids: 0x00000068 0x00000069 0x0000006a 0x0000006b
info_end:
```

## unset

To reset one or more environment variables, use the **unset** command in boot loader mode.

unset variable...

## **Syntax Description**

| variable | Use one of these keywords for variable:                                                                                                    |
|----------|----------------------------------------------------------------------------------------------------|
|          | <b>MANUAL_BOOT</b> —Specifies whether the switch automatically or manually boots.                                                                                                    |
|          | <b>BOOT</b> —Resets the list of executable files to try to load and execute when automatically booting. If the BOOT environment variable is not set, the system attempts to load and execute the first executable image it can find by using a recursive, depth-first search through the flash: file system. If the BOOT variable is set but the specified images cannot be loaded, the system attempts to boot the first bootable file that it can find in the flash: file system. |
|          | <b>ENABLE_BREAK</b> —Specifies whether the automatic boot process can be interrupted by using the <b>Break</b> key on the console after the flash: file system has been initialized.                                                                                                    |
|          | <b>HELPER</b> —Identifies the semicolon-separated list of loadable files to dynamically load during the boot loader initialization. Helper files extend or patch the functionality of the boot loader.                                                                                                    |
|          | <b>PS1</b> —Specifies the string that is used as the command-line prompt in boot loader mode.                                                                                                    |
|          | <b>CONFIG_FILE</b> —Resets the filename that Cisco IOS uses to read and write a nonvolatile copy of the system configuration.                                                                                                    |
|          | <b>BAUD</b> —Resets the rate in bits per second (b/s) used for the console. The Cisco IOS software inherits the baud rate setting from the boot loader and continues to use this value unless the configuration file specifies another setting.                                                                                                    |

### **Command Default**

No default behavior or values.

### **Command Modes**

Boot loader

## **Command History**

| Release            | Modification                 |
|--------------------|------------------------------|
| Cisco IOS XE 3.3SE | This command was introduced. |

## **Usage Guidelines**

Under typical circumstances, it is not necessary to alter the setting of the environment variables.

The MANUAL\_BOOT environment variable can also be reset by using the **no boot manual** global configuration command.

The BOOT environment variable can also be reset by using the **no boot system** global configuration command.

The ENABLE\_BREAK environment variable can also be reset by using the **no boot enable-break** global configuration command.

The HELPER environment variable can also be reset by using the **no boot helper** global configuration command.

The CONFIG\_FILE environment variable can also be reset by using the **no boot config-file** global configuration command.

### **Examples**

This example shows how to unset the SWITCH\_PRIORITY environment variable:

Switch: unset SWITCH\_PRIORITY

## version

To display the boot loader version, use the **version** command in boot loader mode.

version

**Syntax Description** 

This command has no arguments or keywords.

**Command Default** 

No default behavior or values.

**Command Modes** 

Boot loader

### **Command History**

| Release            | Modification                 |
|--------------------|------------------------------|
| Cisco IOS XE 3.3SE | This command was introduced. |

### **Examples**

This example shows how to display the boot loader version on a switch:

Switch: version

CAT3K\_CAA Boot Loader (CAT3K\_CAA-HBOOT-M) Version 1.2, RELEASE SOFTWARE (P) Compiled Sun Jul 14 20:22:00 PDT 2013 by rel

## wireless client

To configure client parameters, use the wireless client command in global configuration mode.

wireless client {association limit assoc-number interval interval| band-select {client-rssi rssi| cycle-count count| cycle-threshold threshold| expire dual-band timeout| expire suppression timeout}| max-user-login max-user-login| timers auth-timeout seconds| user-timeout user-timeout}

#### **Syntax Description**

| association limit assoc-number interval interval | Enables association request limit per access point slot at a given interval and configures the association request limit interval. |
|--------------------------------------------------|----------------------------------------------------------------------------------------------------|
|                                                  | You can configure number of association request per access point slot at a given interval from one through 100.                    |
|                                                  | You can configure client association request limit interval from 100 through 10000 milliseconds.                                   |
| band-select                                      | Configures band select options for the client.                                                                                     |
| client-rssi rssi                                 | Sets the client received signal strength indicator (RSSI) threshold for band select.                                               |
|                                                  | Minimum dBm of a client RSSI to respond to probe between -90 and -20.                                                              |
| cycle-count count                                | Sets the band select probe cycle count.                                                                                            |
|                                                  | You can configure the cycle count from one through 10.                                                                             |
| cycle-threshold threshold                        | Sets the time threshold for a new scanning cycle.                                                                                  |
|                                                  | You can configure the cycle threshold from one through 1000 milliseconds.                                                          |
| expire dual-band timeout                         | Sets the timeout before stopping to try to push a given client to the 5-GHz band.                                                  |
|                                                  | You can configure the timeout from 10 through 300 seconds, and the default value is 60 seconds.                                    |
| expire suppression timeout                       | Sets the expiration time for pruning previously known dual-band clients.                                                           |
|                                                  | You can configure the suppression from 10 through 200 seconds, and the default timeout value is 20 seconds.                        |
| max-user-login max-user-login                    | Configures the maximum number of login sessions for a user.                                                                        |
| timers auth-timeout seconds                      | Configures client timers.                                                                                                    |
|                                                  |                                                                                                    |

**Command Default** 

No default behavior or values.

**Command Modes** 

Global configuration

#### **Command History**

| Release            | Modification                 |
|--------------------|------------------------------|
| Cisco IOS XE 3.3SE | This command was introduced. |

#### **Examples**

This example shows how to set the proble cycle count for band select to 8:

```
Switch# configure terminal
Switch(config)# wireless client band-select cycle-count 8
Switch(config)# end
```

This example shows how to set the time threshold for a new scanning cycle with threshold value of 700 milliseconds:

```
Switch# configure terminal
Switch(config)# wireless client band-select cycle-threshold 700
Switch(config)# end
```

This example shows how to suppress dual-band clients from the dual-band database after 70 seconds:

```
Switch# configure terminal
Switch(config)# wireless client band-select expire suppression 70
Switch(config)# end
```

## wireless client mac-address deauthenticate

To disconnect a wireless client, use the **wireless client mac-address deauthenticate** command in global configuration mode.

wirelessclientmac-address mac-addrdeauthenticate

| $\overline{}$ |         | $\overline{}$ |       | <del></del> |
|---------------|---------|---------------|-------|-------------|
| 1             | /ntax   | 1166          | crir  | ารเกท       |
| •             | , iiiua | <b>D</b> 0 0  | V: 11 | JUIOII      |

| mac-address mac-addr | Wireless client MAC address. |
|----------------------|------------------------------|
|                      |                              |

**Command Default** 

No default behavior or values.

**Command Modes** 

Global configuration

#### **Command History**

| Release            | Modification                 |
|--------------------|------------------------------|
| Cisco IOS XE 3.3SE | This command was introduced. |

### **Examples**

This example shows how to disconnect a wireless client:

```
Switch# configure terminal
```

Switch(config)# wireless client mac-address 00:1f:ca:cf:b6:60 deauthenticate
Switch(config)# end

## wireless client mac-address

To configure the wireless client settings, use the **wireless client mac-address** command in global configuration mode.

wireless client mac-address mac-addr ccx {clear-reports| clear-results| default-gw-ping| dhcp-test| dns-ping| dns-resolve hostname host-name| get-client-capability| get-manufacturer-info| get-operating-parameters| get-profiles| log-request {roam| rsna| syslog}| send-message message-id| stats-request measurement-duration {dot11| security}| test-abort| test-association ssid bssid dot11 channel| test-dot1x [ profile-id ] bssid dot11 channel| test-profile {any| profile-id}}}

#### **Syntax Description**

| mac-addr                       | MAC address of the client.                                                                                       |
|--------------------------------|----------------------------------------------------------------------------------------------------|
| ссх                            | Cisco client extension (CCX).                                                                                    |
| clear-reports                  | Clears the client reporting information.                                                                         |
| clear-results                  | Clears the test results on the controller.                                                                       |
| default-gw-ping                | Sends a request to the client to perform the default gateway ping test.                                          |
| dhcp-test                      | Sends a request to the client to perform the DHCP test.                                                          |
| dns-ping                       | Sends a request to the client to perform the Domain Name System (DNS) server IP address ping test.               |
| dns-resolve hostname host-name | Sends a request to the client to perform the Domain Name System (DNS) resolution test to the specified hostname. |
| get-client-capability          | Sends a request to the client to send its capability information.                                                |
| get-manufacturer-info          | Sends a request to the client to send the manufacturer's information.                                            |
| get-operating-parameters       | Sends a request to the client to send its current operating parameters.                                          |
| get-profiles                   | Sends a request to the client to send its profiles.                                                              |
| log-request                    | Configures a CCX log request for a specified client device.                                                      |
| roam                           | (Optional) Specifies the request to specify the client CCX roaming log                                           |
| rsna                           | (Optional) Specifies the request to specify the client CCX RSNA log.                                             |
| syslog                         | (Optional) Specifies the request to specify the client CCX system log.                                           |
|                                |                                                                                                    |

send-message message-id

Sends a message to the client.

Message type that involves one of the following:

- 1—The SSID is invalid
- 2—The network settings are invalid.
- 3—There is a WLAN credibility mismatch.
- 4—The user credentials are incorrect.
- 5—Please call support.
- 6—The problem is resolved.
- 7—The problem has not been resolved.
- 8—Please try again later.
- 9—Please correct the indicated problem.
- 10—Troubleshooting is refused by the network.
- 11—Retrieving client reports.
- 12—Retrieving client logs.
- 13—Retrieval complete.
- 14—Beginning association test.
- 15—Beginning DHCP test.
- 16—Beginning network connectivity test.
- 17—Beginning DNS ping test.
- 18—Beginning name resolution test.
- 19—Beginning 802.1X authentication test.
- 20—Redirecting client to a specific profile.
- 21—Test complete.
- 22—Test passed.
- 23—Test failed.
- 24—Cancel diagnostic channel operation or select a WLAN profile to resume normal operation.
- 25—Log retrieval refused by the client.
- 26—Client report retrieval refused by the client.
- 27—Test request refused by the client.
- 28—Invalid network (IP) setting.
- 29—There is a known outage or problem with the network.
- 30—Scheduled maintenance period.

- 31—The WLAN security method is not correct.
- 32—The WLAN encryption method is not correct.
- 33—The WLAN authentication method is not correct.

| stats-request<br>measurement-duration     | Senda a request for statistics.                                                                                          |  |
|-------------------------------------------|----------------------------------------------------------------------------------------------------|--|
| dot11                                     | Optional) Specifies dot11 counters.                                                                                      |  |
| security                                  | (Optional) Specifies security counters.                                                                                  |  |
| test-abort                                | Sends a request to the client to abort the current test.                                                                 |  |
| test-association ssid bssid dot11 channel | Sends a request to the client to perform the association test.                                                           |  |
| test-dot1x                                | Sends a request to the client to perform the 802.1x test.                                                                |  |
| profile-id                                | (Optional) Test profile name.                                                                                            |  |
| bssid                                     | Basic SSID.                                                                                                    |  |
| dot11                                     | Specifies the 802.11a, 802.11b, or 802.11g network.                                                                      |  |
| channel                                   | Channel number.                                                                                                    |  |
| test-profile                              | Sends a request to the client to perform the profile redirect test.                                                      |  |
| any                                       | Sends a request to the client to perform the profile redirect test.                                                      |  |
| profile-id                                | Test profile name.  Note The profile ID should be from one of the client profiles for which client reporting is enabled. |  |

## **Command Default**

No default behavior or values.

#### **Command Modes**

Global configuration

## **Command History**

| Release            | Modification                 |
|--------------------|------------------------------|
| Cisco IOS XE 3.3SE | This command was introduced. |

## **Usage Guidelines**

The **default-gw-ping** test does not require the client to use the diagnostic channel.

## **Examples**

This example shows how to clear the reporting information of the client MAC address 00:1f:ca:cf:b6:60:

Switch# configure terminal
Switch(config)# wireless client mac-address 00:1f:ca:cf:b6:60 ccx clear-reports
Switch(config)# end

# wireless load-balancing

To globally configure aggressive load balancing on the controller, use the **wireless load-balancing** command in global configuration mode.

wireless load-balancing {denial denial-count| window client-count}

#### **Syntax Description**

| denial denial-count | Specifies the number of association denials during load balancing.                                                                                     |
|---------------------|----------------------------------------------------------------------------------------------------|
|                     | Maximum number of association denials during load balancing is from 1 to 10 and the default value is 3.                                                |
| window client-count | Specifies the aggressive load balancing client window, with the number of clients needed to trigger aggressive load balancing on a given access point. |
|                     | Aggressive load balancing client window with the number of clients is from 0 to 20 and the default value is 5.                                         |
|                     |                                                                                                    |

#### **Command Default**

Disabled.

#### **Command Modes**

Global configuration

#### **Command History**

| Release            | Modification                 |
|--------------------|------------------------------|
| Cisco IOS XE 3.3SE | This command was introduced. |

#### **Usage Guidelines**

Load-balancing-enabled WLANs do not support time-sensitive applications like voice and video because of roaming delays.

When you use Cisco 7921 and 7920 Wireless IP Phones with controllers, make sure that aggressive load balancing is disabled on the voice WLANs for each controller. Otherwise, the initial roam attempt by the phone might fail, causing a disruption in the audio path.

#### **Examples**

This example shows how to configure association denials during load balancing:

```
Switch# configure terminal
Switch(config)# wireless load-balancing denial 5
Switch(config)# end
```

# wireless sip preferred-call-no

To add a new preferred call or configure voice prioritization, use the **wireless sip preferred-call-no** command in global configuration mode. To remove a preferred call, use the **no** form of this command.

wireless sip preferred-call-no callIndex call-no no wireless sip preferred-call-no callIndex

#### **Syntax Description**

| callIndex | Call index with valid values between 1 and 6.               |
|-----------|-------------------------------------------------------------|
| call-no   | Preferred call number that can contain up to 27 characters. |

#### **Command Default**

No default behavior or values.

#### **Command Modes**

Global configuration

#### **Command History**

| Release            | Modification                 |
|--------------------|------------------------------|
| Cisco IOS XE 3.3SE | This command was introduced. |

#### **Usage Guidelines**

Before you configure voice prioritization, you must complete the following prerequisites:

- Set WLAN QoS to allow voice calls to pass through.
- Enable ACM for the radio.
- Enable SIP call snooping on the WLAN.

#### **Examples**

This example shows how to add a new preferred call or configure voice prioritization:

```
Switch# configure terminal
Switch(config)# wireless sip preferred-call-no 2 0123456789
Switch(config)# end
```

## writertc

To update the value of the Real Time Clock (RTC) setting, use the writertc command in boot loader mode.

**writertc** { year(0-99) | month(1-12) | date(1-31) | hour (0-23) | min(0-59) | sec(0-59) | dayofweek(1-7) }

### **Syntax Description**

| year(0-99)     | 0 to 99. Century value is not used. |
|----------------|-------------------------------------|
| month(1-12)    | 1 to 12. 1 is January.              |
| date(1-31      | 1 to 31.                            |
| hour(0-23)     | 0 to 23.                            |
| min(0-59)      | 0 to 59.                            |
| sec(0-59)      | 0 to 59.                            |
| dayofweek(1-7) | 1 to 7. 1 is Monday.                |

#### **Command Default**

No default behavior or values.

### **Command Modes**

Boot loader

### **Command History**

| Release            | Modification                 |
|--------------------|------------------------------|
| Cisco IOS XE 3.3SE | This command was introduced. |

### **Examples**

This example shows how to set the current RTC setting as Wednesday 27th August 2013 at 11:45:10:

Switch: writertc 13 8 27 11 45 10 3

Switch:

Switch: readrtc

Wednesday 08-27-13

11:45:11

writertc